# **Operating instructions**

**Bidirectional Data Interface AM-/PM-/SM Balances and Scales**

**METTLER TOLEDO DataPac-M**

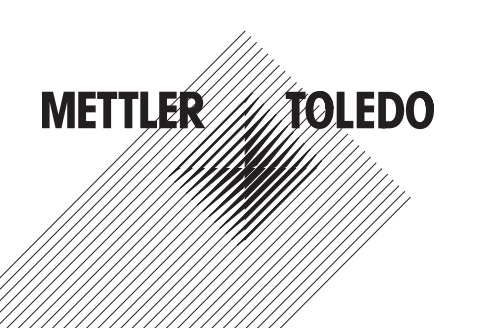

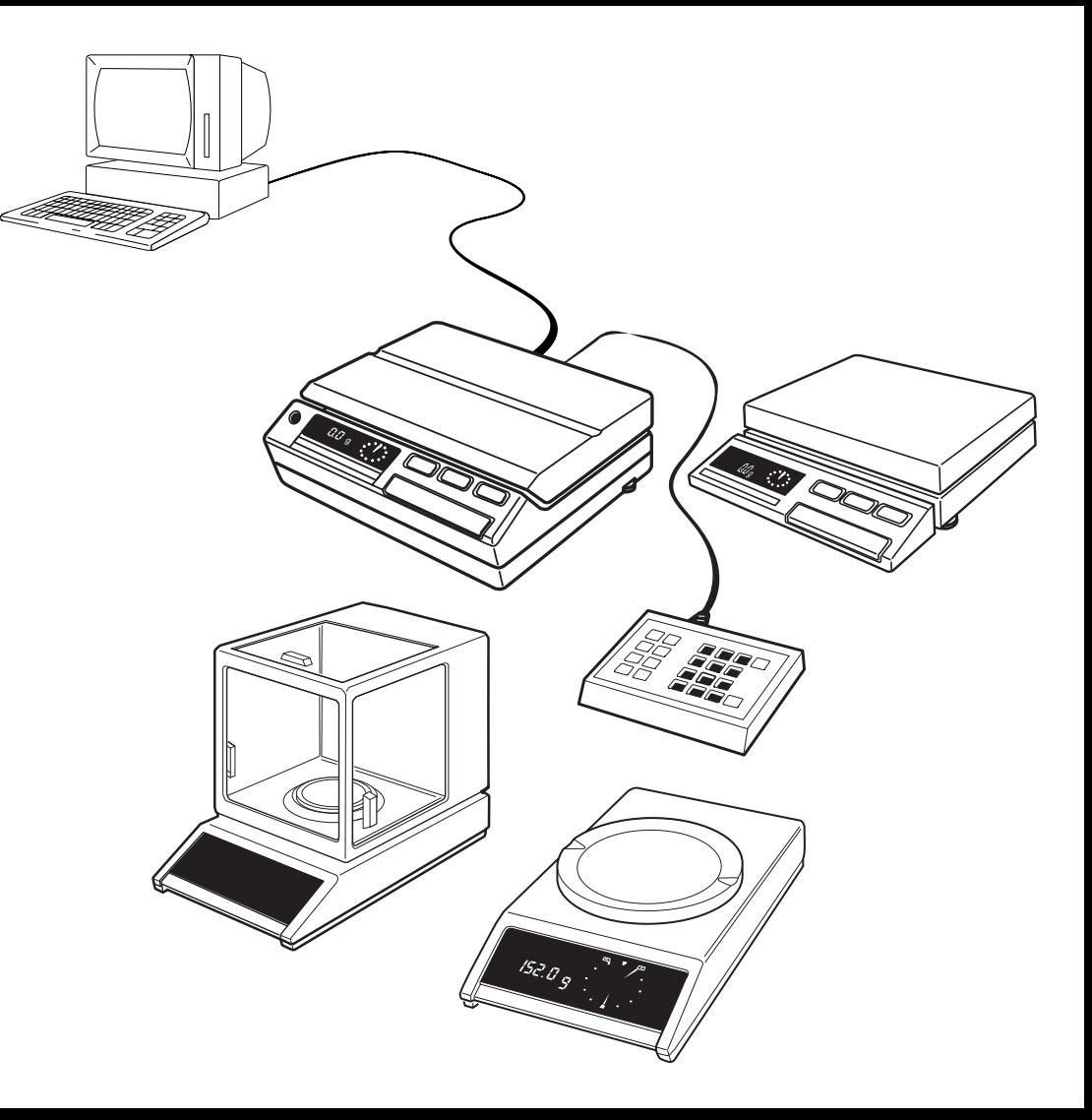

## **Contents Bidirectional Data Interface of the AM/PM/SM Balances and Scales – DataPac-M**

### **1. [Overview](#page-3-0)**

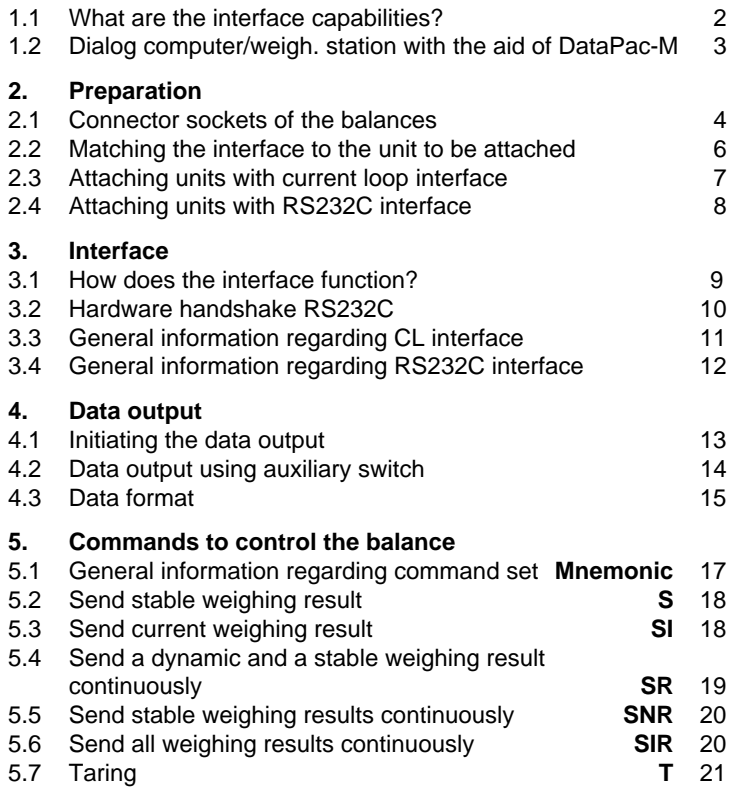

#### **Mnemonic**

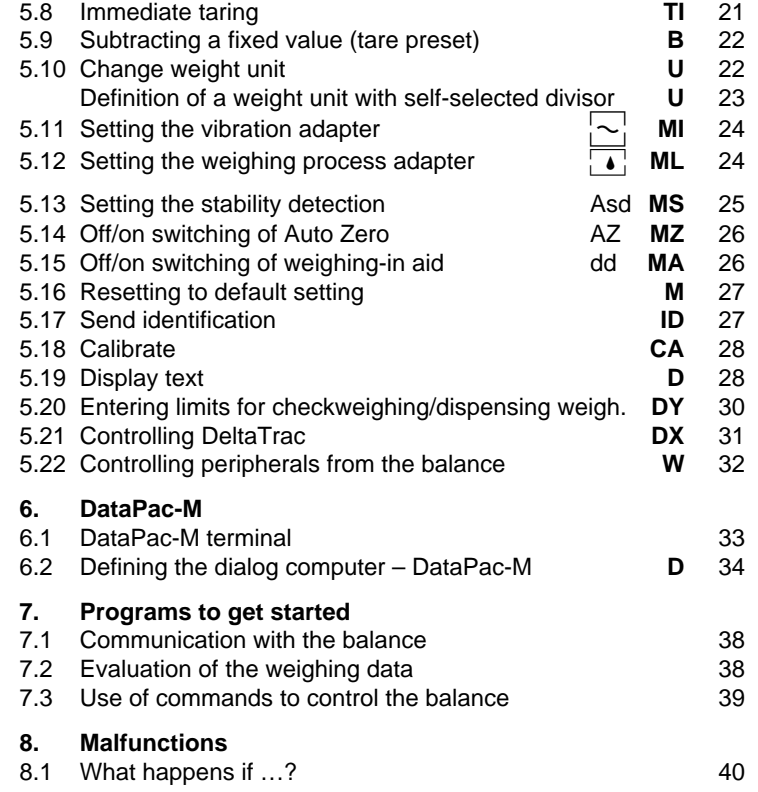

## <span id="page-3-0"></span>**1. Overview**

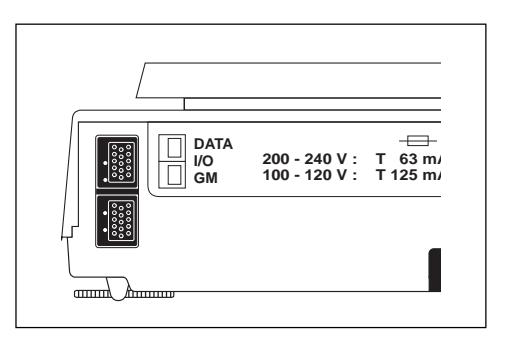

Rear of balance with interface sockets

#### **1.1 What are the interface capabilities?**

The interface allows the balance to communicate with other devices, e.g. computers or terminals. In addition, remote operation of the balance is possible. Virtually all commands which can be entered using the Menu key can also be entered via the interface. Control is not only via the balance display but also through acknowledgements at the interface.

The METTLER TOLEDO AM/PM/SM balances are fitted with a bidirectional data interface (DATA I/O) and an interface for peripherals (GM) as standard. They can transmit weighing results to a peripheral device at the DATA I/O socket via 20 mA current loop or RS232C, and at the same time also receive commands to control the balance (full duplex operation). It is thus possible to integrate AM/PM/SM balances in a controlled weighing system.

The interface can also be used for:

- 
- 
- 
- 
- $-$  entering limits for checkweighings  $-$  identifying the balance

## – automatic transfer of weighing results – selecting the balance operating mode (mat-<br>
– taring and presetting of tare<br>
– ching to weighing sample, surroundings. etc ching to weighing sample, surroundings, etc.)

- changing the weight unit controlling the display (dialog text, DeltaTrac)
- calibration controlling peripherals
	-
	- and dispensing weighings defining the dialog with DataPac-M terminal

### **Software version**

The present operating instructions describe the interface inserted software STANDARD V10.50.00. This number can be checked on the inserted software cassette or on the balance/ scale display after switching on the balance or scale.

### **Applications, Technical Data, Accessories METTLER TOLEDO AM/PM/SM Balances and Scales**

This is the name of the brochure that is enclosed with every AM/PM/SM balance or scale. Here you will find a complete overview of all peripherals and connection cables.

## **1.2 Dialog between computer and weighing station with the aid of DataPac-M**

<span id="page-4-0"></span>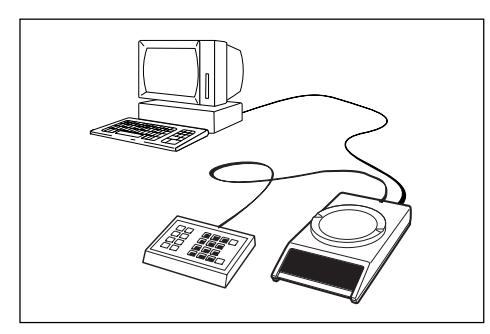

Weighing station terminal

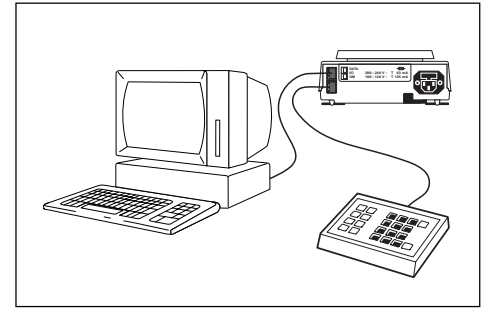

Connection DataPac-M

The DataPac-M includes a keypad that operates together with the display of the balance as a weighing station terminal. This makes communication between a computer and the weighing station possible.

Thus, for example, weighing instructions to the operator can be transmitted from the computer. Or the operator can call up certain weighing programs from the computer, select partial programs with yes/no, or enter article and lot numbers.

## **Hardware of the DataPac-M**

The DataPac-M comprises a keypad attachable to the GM socket of the balance as input device and the DataPac software, which is already included in the standard software of the AM/PM/SM balances. For dialog text the display of the balance is used. The computer is attached to the I/ O interface of the balance.

The DataPac-M can be used after software version STANDARD V10.20.

### **User software of the computer**

The form of the dialog between a computer and the weighing station is defined using the computer. The operator response can be limited to a few alternatives, e.g. yes/no. This allows the programming effort to be considerably reduced.

### **DataPac-M description**

Since the interface of the balance is used for the dialog, the present interface description also describes the operation of the DataPac-M (section 6).

## <span id="page-5-0"></span>**2. Preparation**

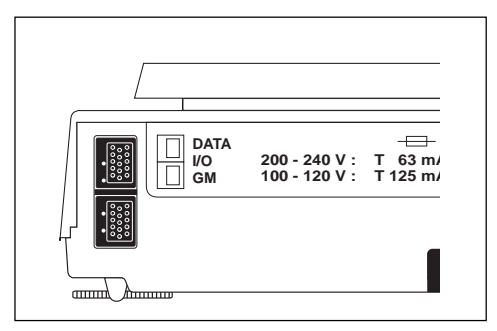

Rear of AM/PM balances

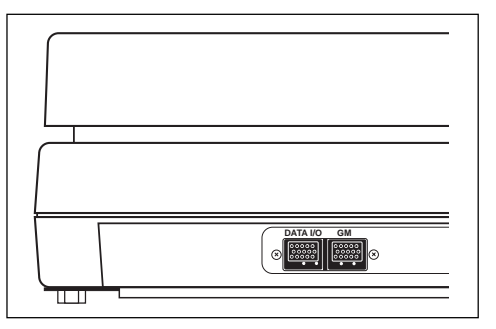

Rear of high-capacity PM scales

## **2.1 Connector sockets of the balances/scales**

### **2.1.1 AM and PM balances**

The balances have the following connector sockets:

- **DATA I/O:** Devices with RS232C or CL interface, e.g. a computer (bidirectional operation), printer, GA50 Peripheral Controller, adapter cable for data output using hand or foot switch (unidirectional operation)
- **GM:** DataPac-M keypad, GM instruments with adapter plug, e.g. GM303 Control Unit, secondary display, LV10 Automatic Feeder, adapter cable for taring using hand or foot switch.

The coding pins at the sockets prevent improper insertion.

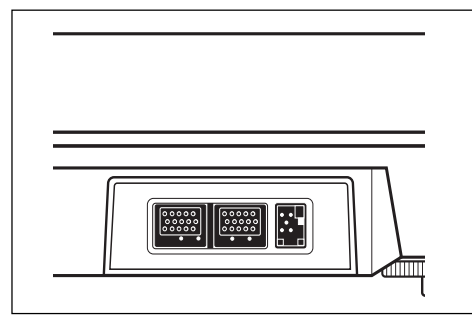

Rear of SM scales

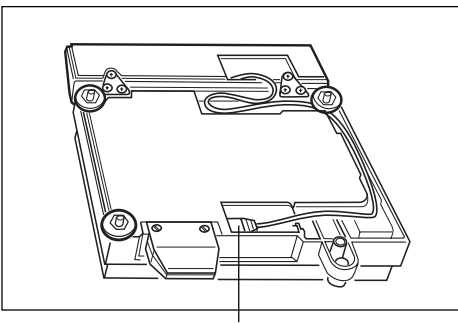

SM terminal connector or system connector at base of scale

## **2.1.2 SM scales**

In addition to the DATA I/O and GM sockets mentioned, the SM scales have a third socket on the underside of the weighing platform for the detachable SM terminal (scale display with keys).

## **Connection socket for the SM terminal Different terminals**

The SM scales can be operated with different terminals or, if in integrated in a network, also without terminal. As a rule, a base terminal is attached to the scale that has either a fluorescent display (VFD) or a liquid crystal display (LCD) (terminal model SM-F or SM-L). For special cases, so-called application terminals with integrated DataPac-M keypad are available (terminal model SM-AF with VFD or SM-AL with LCD).

## **Computer-controlled multistation weighing system with SM scales without terminal**

If one or more weighing platforms of the SM scales are attached directly, i.e. without terminal, with the aid of the serial interface to a computer, each weighing platform must be fitted with an 34490 system connector.

The SM scales do not recognize any standby operation and could not be switched on even via the interface after a power outage. The system connector allows standby operation and is inserted in the same place where the absent terminal would be attached. It keeps the weighing platform permanently switched on.

## <span id="page-7-0"></span>**2.2 Matching the interface to the unit to be attached (configuration)**

The configuration is described in detail in the operating instructions and is thus repeated here only in brief.

To select the interface parameters, first the **configuration register** has to be entered as follows:

- Switch of balance/scale  $\rightarrow$  standby no display.
- press control bar and keep pressed until appears, then release bar so that  $\sqrt{f^2 + 5f^2}$  appears. ----- rESEt -ConF-

When in the configuration register, briefly pressing the control bar allows switching from the **sector** "rESET" to the sectors "SCALE", "Unit" or "I-FACE".

In an individual sector, the desired **parameter** is selected by pressing and holding the control bar and then its value is determined by pressing the control bar briefly (default value = black).

## **2.2.1 Sector "I-FACE"**

## **Data transmission mode (see section 4):**

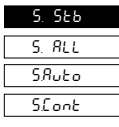

- stable single values
- current single values (stable or not)
- stable single value after each weight change
- all values, continuous

## **Transmission rate (baud rate):**

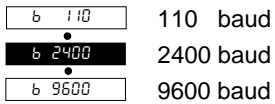

### **Parity:** P -0-  $P$   $E$ P -S- $P - R -$

Space (use for 8-bit code) Mark (use for "no parity")

## **Pause between data lines and handshake:**

Even Odd

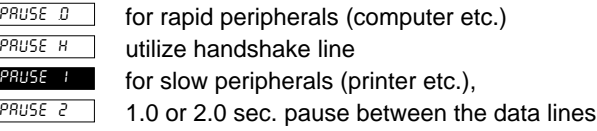

## **Auxiliary (suppression of auxiliary symbols)**

Au oFF Au on

Result with certification symbol <…> or \* in animal wgh. Suppression of these auxiliary symbols

## **2.2.2 Sector "Unit"**

## **Start data output**

With the AM/PM balances, which have only a control bar, this can also n alternative method of initiating the data output.

Art oFF Art on

Control bar normal

Control bar + print/data output/start function

## **2.2.3 Sector "rESEt"**

## **Resetting to default parameters (black):**

– Press key and keep pressed until

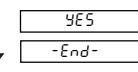

<sup>o</sup> 8.88 g

appears.

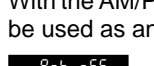

## <span id="page-8-0"></span>**2.3 Attaching units with current loop interface**

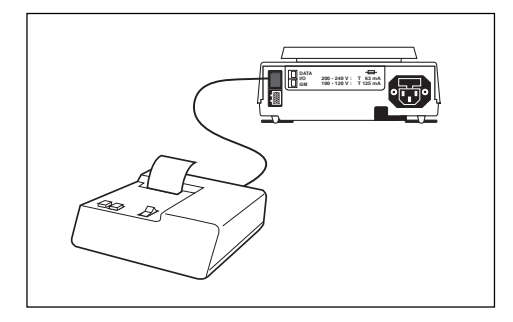

You will find a complete list of all cables in the brochure "Applications, Technical Data, Accessories METTLER TOLEDO AM/PM/SM Balances and Scales".

The METTLER TOLEDO **GA44** Printer can be attached directly. The cable is enclosed with the printer (for additional cables: Order number 47926).

The balance should be configured with the default values.

For the attachment **of other METTLER TOLEDO units** with CL interface (solder side) the 47936 cable must be ordered. The illustration shows the wiring.

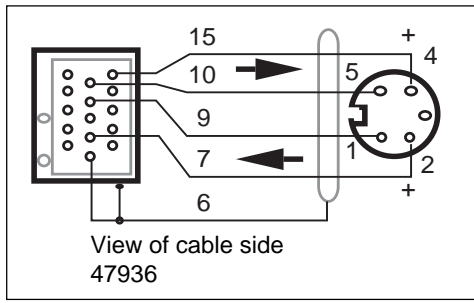

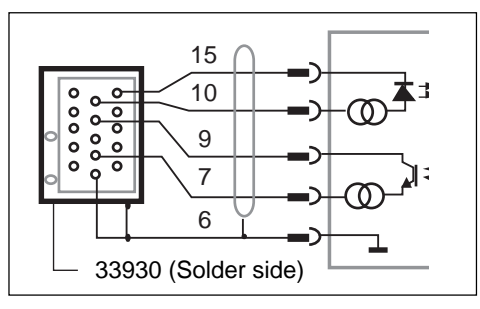

A **non-METTLER TOLEDO unit** can be attached to the BB balance as shown in the illustration. The non-METTLER TOLEDO unit must take over the power supply of the CL interface and here it is essential that the limiting data described in section 3.3 are observed. The I/O balance connector ("MiniMETTLER") can be ordered as an accessory: 33930.

## <span id="page-9-0"></span>**2.4 Attaching units with RS232C interface**

You will find a complete list of all cables in the brochure "Applications, Technical Data, Accessories METTLER TOLEDO AM/PM/SM Balances and Scales".

**Prepared cables** are available for the following units:

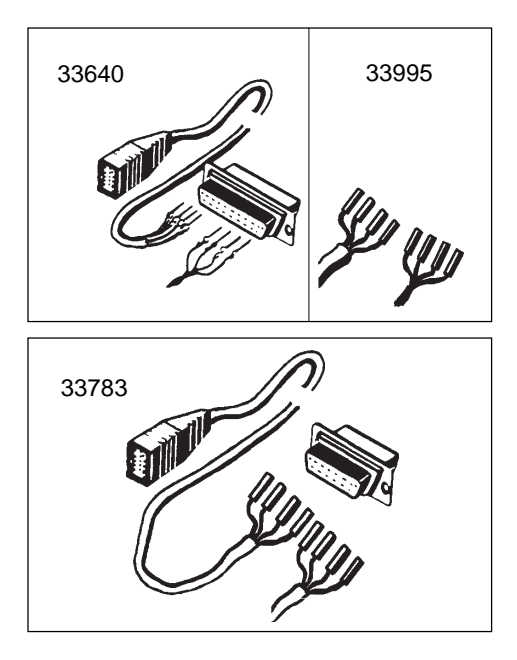

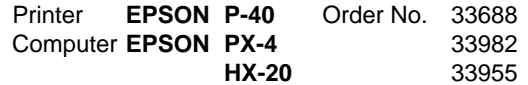

For **other units** with an RS232C interface, **cables with freely attachable contacts** can be ordered. One end of the cable carries the permanently attached I/O balance connector, the other end the connector with the freely attachable contacts.

 $\sim$   $\sim$   $\sim$ 

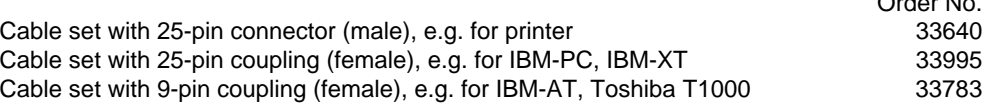

Depending on whether the unit to be attached is a data terminal unit (DTE see also 3.4) or a data communications unit (DCE), the cable must be wired as follows:

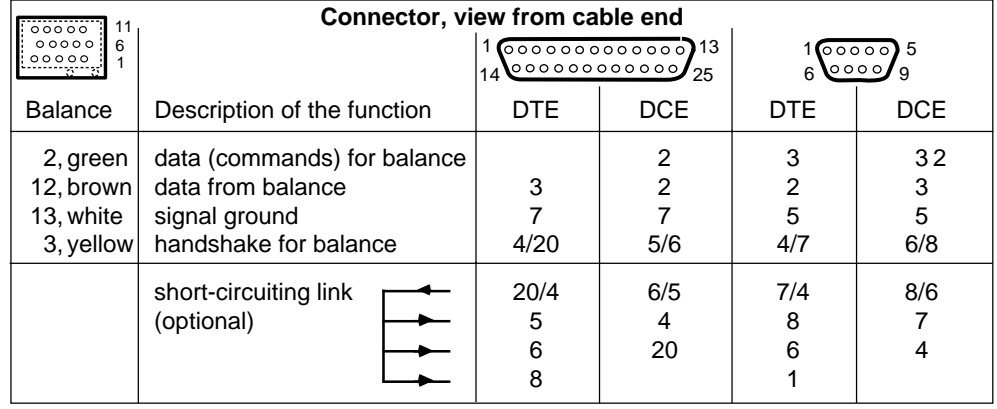

## <span id="page-10-0"></span>**3. Interface**

### **3.1 How does the interface function?**

#### **Serial data transmission**

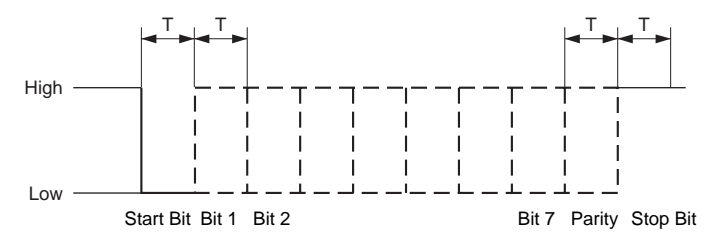

The data are transmitted serially, i.e. character by character one character after the other. Each character is represented by a 7-bit binary code. The individual bits of the character are also transmitted serially. A wire pair thus suffices for the data transmission in one direction.

In the idle state (no data transmission), the relevant data line is active (20 mA quiescent current with current loop, potential "high" with RS232C).

The transmission of a 7-bit character is initiated with a start bit (transition from 20 to 0 mA or "high" to "low") followed by the 7 data bits. The order of the data bits starts with the least significant bit (LSB) and ends with the most significant bit (MSB).

A subsequent parity bit allows the correctness of the data transmission to be checked. It is added to the number of "1's" of the data bits of a character to make an even or odd number (even or odd parity).

The 10th bit (stop bit) is again "high" and shows the end of the transmission for this character. A chain of characters transmitted successively is called a data string.

#### **The AM/PM/SM interface**

The balance has an RS232C voltage-controlled data interface and a passive 20 mA current loop interface (CL), both led out to the DATA I/O socket.

These interfaces can be used both unidirectionally and in bidirectional full duplex operation.

The data outputs of both interfaces operate in parallel. Both outputs can be used at the same time, but only one input either CL or RS232C.

The data inputs are ready to receive as soon as the display has been switched on. The data outputs remain blocked until the start routine is complete.

Transmission principle: serial by bit, asynchronous (1 start bit), 7-bit code ASCII ISO646 + parity bit, 1 stop bit (receive), 2 stop bits (send)

In bidirectional operation, switching off the other device or a break in the interface cable (BREAK) resets the balance/scale to the configured status. In other words, all functions that have been triggered by commands via the interface (transmission mode, tare preset, text display, etc.) are reset.

Configuration of the interface parameters is described in section 2.2.

#### <span id="page-11-0"></span>Operating modes: – **Free Mode**

– **Handshake Mode**

Software handshake according to "Technical Information Bulletin" TIB: "The METTLER TOLEDO CL Interface". Order No. in section 3.3 "General information regarding METTLER TOLEDO CL interface".

These operating modes can also be used for the RS232C interface.

### **Matching of data supply and demand between balance and unit to be attached**

Data losses can selectively be prevented as follows without the need for handshake lines:

- 1. With the **handshake mode** (software handshake)
- 2. With an **adjustable pause** time between the data strings of up to 2 seconds.
- 3. By **selective request** of the weighing result with the command SI  ${}^{C_{R}L_{F}}$  . If the balance can not provide a valid result, it sends "SI" immediately. The controlling computer is thus informed at all times that it must once again request a measured value.

The hardware handshake described in what follows also offers a possibility to control the data flow.

### **3.2 Hardware handshake RS232C**

With the aid of a separate signal line (DATA I/O socket pin 3, connection cable yellow litz wire), the transmission of data via the RS232C interface of the AM/PM/SM balances can be "curbed", i.e. the balance sends data only if the attached device reports operational readiness. The attached device must have handshake functions and be wired in accordance with section 2.4.

The signal is evaluated when "PAUSE H" has been set in the configuration and when the line is actually wired up.

If a positive voltage is applied to the handshake line or if it is open, the balance sends. In the case of a negative voltage it does not send. If the level changes from positive to negative during a transmission, maximum 2 additional characters are transmitted.

If this handshake function is used, the data output may not be triggered with an auxiliary switch as described in section 4.2.

## <span id="page-12-0"></span>**3.3 General information regarding CL interface**

The CL interface of the balance is primarily suitable for transmissions over relatively long distances (> 15 m) or for operation of the balance in the case of severe power line disturbances. It is completely separated galvanically from the balance by an optocoupler and thus prevents the intrusion of disturbances in the electronics.

The CL interface has two passive transmission loops independent of each other.

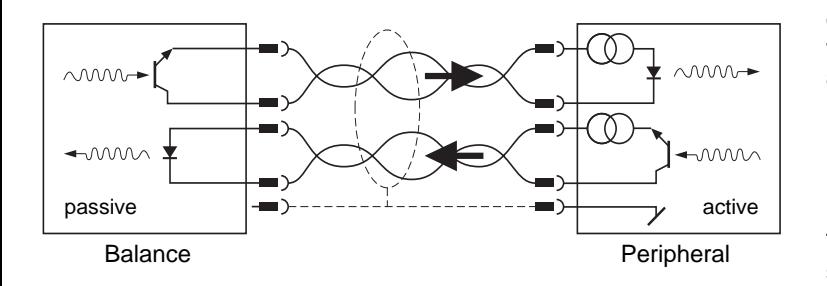

The passive current loops of the balance must thus be supplied by external current sources. To avoid damage to the CL interface by these external current sources, it is essential to observe the following limiting data:

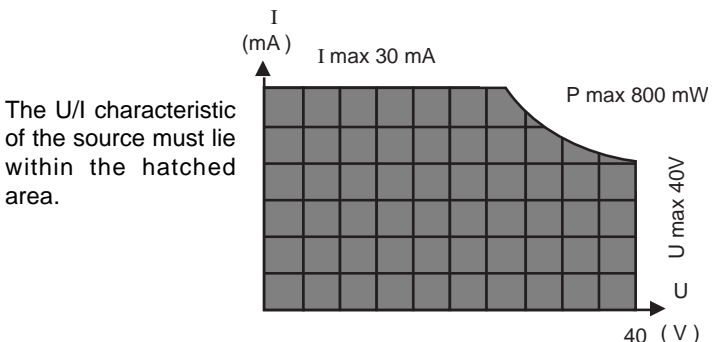

The interfaces of the METTLER TOLEDO units require the following specifications:

- voltage excursion of source 15 V (+10%/–0%)
- current (high) between 18 mA and 24 mA
- rate of change 2...20mA/µs
- cable: shielded, twisted pairs,
	- 0,14 mm2 , 125 ohm + 130nF/km

max. length: 1000 m/300 baud, 500 m/2400 baud

For further information see also "The METTLER TOLEDO CL Interface",

720106 (German), 720107 (English), 720108 (French), 720109 (Spanish).

### <span id="page-13-0"></span>**3.4 General information regarding RS232C interface**

Voltage-controlled interface in accordance with the standards EIA RS232C, DIN 66020. These standards conform to the CCITT recommendations V.24 and V.28.

A distinction is made between two types of equipment:

- Data Terminal Equipment (DTE), e.g. teleprinter, printer, IBM-PC
- Data Communications Equipment (DCE), e.g. modem, transmitter

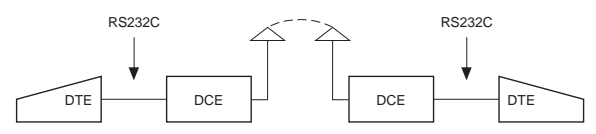

The RS232C interface was originally conceived to link such data terminal equipment with data communications equipment. The lines and signals have been designed for this original configuration, which is still in use today.

Example:  $\otimes$   $\frac{1}{2}$   $\rightarrow$   $\rightarrow$   $\rightarrow$   $\rightarrow$   $\rightarrow$   $\otimes$   $\odot$ DTE **BESTELLE ESTER**SE DCE  $\n *Computer*  $\longrightarrow$  *Modern*  $\longrightarrow$  *Modern*$ 25 24 23 8 7 6 5 4 3 2 1

- A DTE unit sends its data via connection 2 (data direction DTF  $\rightarrow$  DCF).
- A DCE unit sends its data via connection 3 (data direction  $DCE \rightarrow DTE$ )

For short distances (< 15 m) where data highways are not practical, the RS232C interface is also used for any two units, i.e. the combinations DTE – DTE and DCE – DCE are entirely possible. Certain signals and lines can be omitted in such cases. A minimum configuration can be implemented with two (unidirectional operation) or three lines (bidirectional operation).

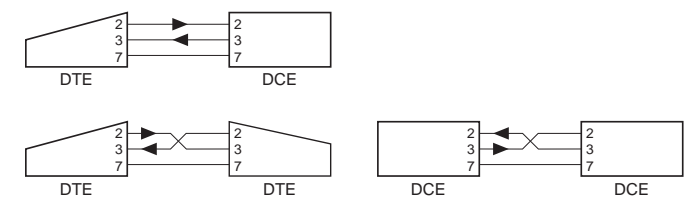

In addition to the above-mentioned interface lines the most common handshake lines are shown below:

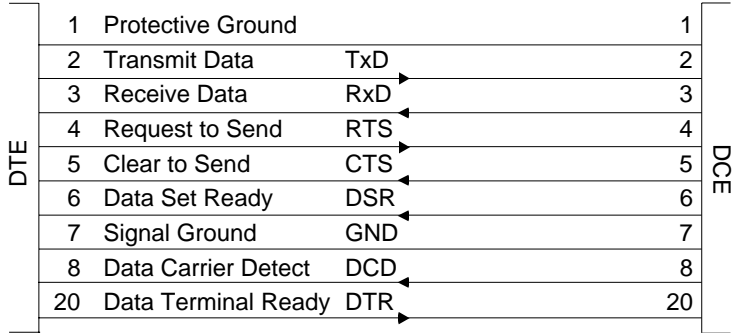

The definition of the above terms is from the angle of the DTE.

## <span id="page-14-0"></span>**4. Data output**

## **4.1 Initiating the data output**

The balance has always a current weighing result available that can either be stable or unstable, valid or invalid. All four combinations are possible.

Depending on the application, the data output can be initiated in the following ways:

- Print key or control bar of the balance
- external print key (auxiliary switch or "PRT" key on GA44)
- automatic operation (configuration: "S.Auto", "S.Cont")
- commands via the interface (send commands)
- loading or unloading the balance (send commands "SR", "SNR")

The **default setting** for the data transmission mode is:

**S. Stb** A stable single value is transmitted if the data transmission has been triggered by a key.

The transmission mode can be modified in the **configuration register** (I-Face), (see also section 2).

- **S. All** A current single value (stable or unstable) is transmitted if the data transmission has been triggered by a key.
- **S. Auto** A stable value is automatically transmitted after every load change. (Magnitude of change, see Table under SNR command, section 5.5.)

**S. Cont** All values are transmitted automatically in step with the configured pause – with "Pause  $0$ " in step with the display update speed, see also SIR command, section 5.6 – or with handshake. Nonstable weighing results are marked in the identification block with "SD" and stable ones with "S $\sqcup$ " (see section 4.2, Data format).

In bidirectional operation these transmission modes can be selected **via the interface** with send commands (see section 5), irrespective of the configured transmission mode.

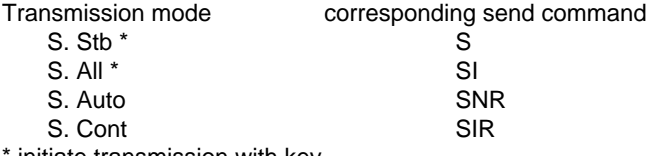

initiate transmission with key

In the case of an interface break, the transmission mode is lost if it has been selected via the interface. On the other hand, the configured transmission mode remains stored until a new one is configured.

Note: The default setting for the **pause** between the data strings is 1 second (for GA44 Printer). In the case of operation with a computer this pause is too long. Therefore, in most cases, it has to be configured at (0).

### <span id="page-15-0"></span>**4.2 Data output using auxiliary switch**

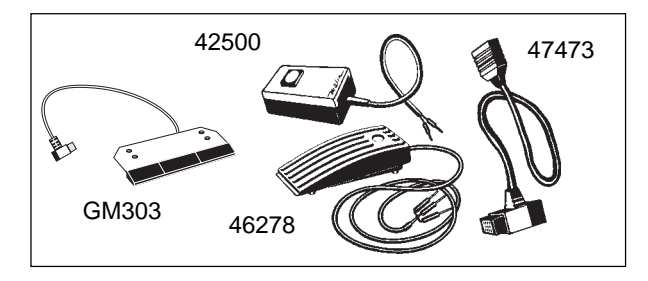

The data output can be initiated by a hand or foot switch.

If a hand switch is needed directly at the balance for the AM/PM balances, the GM303 Control Unit can be installed.

If the switch has to be positioned somewhat apart from the balance, a separate hand or foot switch can be used.

An adapter cable is also needed for the attachment of this switch. This extends the I/O interface socket of the balance to the rear and carries a 2-pin socket on a Tee joint for attachment of a hand or foot switch.

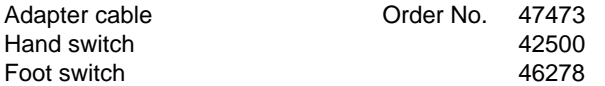

If the data output is triggered using the auxiliary switch (or by means of the PRT key at the GA44 Printer), the handshake function described in 3.2 is not possible.

## <span id="page-16-0"></span>**4.3 Data format**

### **Format of weighing result**

Each valid weighing result is available at the data output in a standard format. The data string can be divided into three blocks. It is always terminated with Carriage Return (<sup>C</sup>R) and Line Feed (<sup>L</sup>F).

 $\cup$  = (Space)

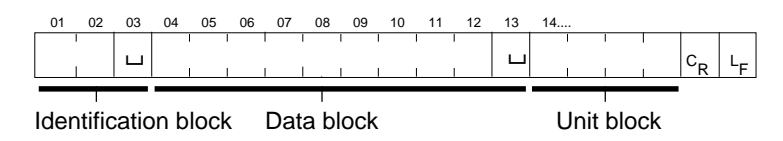

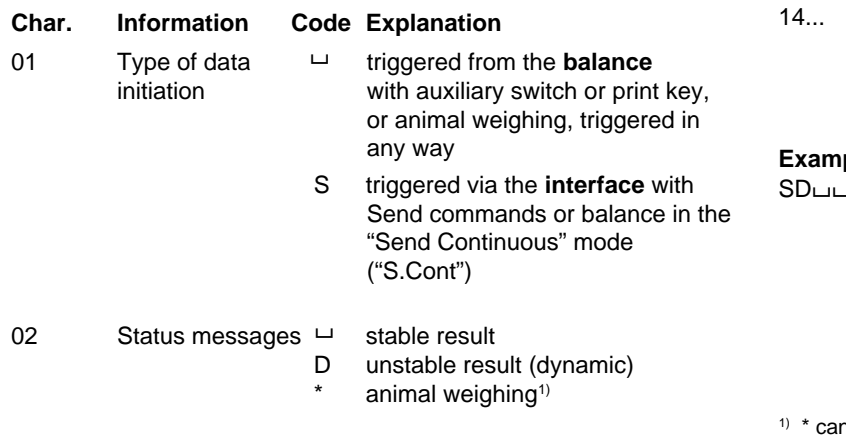

- **Char. Information Code Explanation**
	-
- 04...12 Weighing result x 9 characters, result right-aligned including sign "–" directly in front of the first numeral, decimal point; leading zeros are replaced by spaces.

Outside the DeltaRange or if unstable results, the last digit is shown as  $a \cup$ . Drops therefore the decimal point, it will be replaced by  $\sqcup$ .

Weighing unit x 0...4 characters, terminated immediately with  ${}^{C_{\mathsf{R}}L_{\mathsf{F}}}$ : g or one of 10 other units, depending on requirements.

#### **Example:**

SDபபபப-24.37பg <sup>c</sup>ռ <sup>ւ</sup>ғ

n be replaced by  $\sqcup$ , if "Au on" is configured in sector I-FACE.

#### **Messages on invalid weight result**

In special operating modes (e.g. during overload, underload, error message etc.) the balance can not provide a valid weight result. It thus sends only a status message. This also indicates whether the data output has been initiated by means of a key or command or configuration.

Status messages on initiation by means of a **key** ("Print", "PRT", auxiliary switch) and configuration **"S. All"**or **"S. Cont."** :

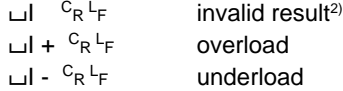

Status messages on initiation of the data output by means of **commands** or through the transmission mode **"S.Cont":**

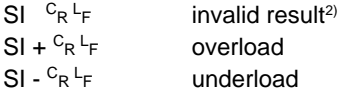

If the balance transmits neither a result nor a status message after initiation of the data output, this means that it is waiting for a stable weight value.

 $2)$  e.g. data transfer during taring process which could not be completed because of instability

#### **General status messages**

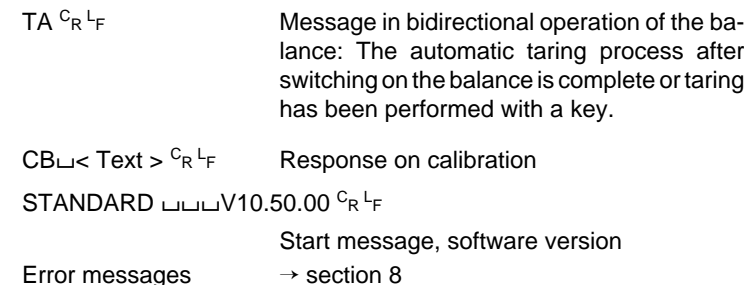

**Examples of printouts**

Configuration **"S. Cont"** Configuration **"S. All"**

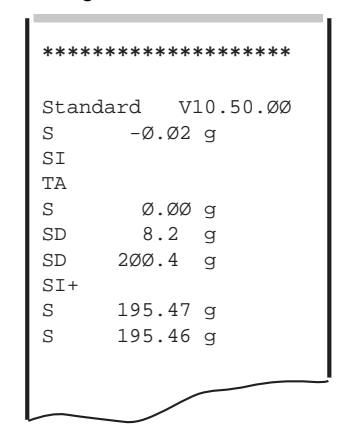

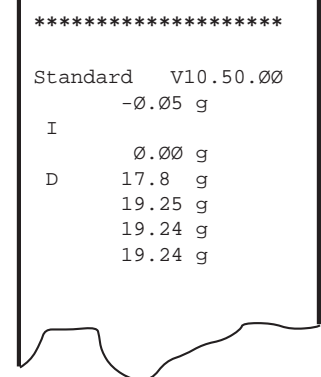

## <span id="page-18-0"></span>**5. Commands to control the balance**

## **5.1 General information regarding command set**

AM/PM/SM balances with full duplex interfaces can not only send weighing results but also receive control commands at the same time. These commands are described in what follows.

#### **Entry of cammands**

After software version STANDARD V10.42, uppercase or lowercase letters can be used for commands.

Each command must be terminated with the character sequence  $CARRIAGE$  RETURN  $(^{C_R})$  und LINE FEED  $(^{L_F})$ .

Per command, maximum 64 text characters are possible incl. <sup>C</sup>R LF.

A command without associated parameters generally resets the appropriate function.

Note: Simple examples for application programs can be found in section 7.

The following symbols are used in this section:

- / space
- $\therefore$  = definition
- parameter parameter
	- [ ] optional

#### **Interface commands and applications**

Commands that intervene in an application, abort this application.

For example, the U command terminates the unit switching by means of the control bar. The D, DY and B commands terminate piece counting (Stk, PCS) and percent calculation (%).

#### **Switching on the balance**

In bidirectional operation of the interface the handshake is set up on startup before the switch-on zero has been determined. It is thus essential that the computer waits for the message "TA" from the balance before it sends commands. Otherwise, it must be anticipated that, e.g. SR and B commands are overwritten during this operation.

#### **Communication failures**

Commands that could not yet be executed are overwritten by newly received ones, i.e. they are lost.

A BREAK condition (see section 3) clears all commands and the balance again behaves as if it had been switched off and then on.

If the balance has not received a command properly or can not evaluate or execute it, it sends an appropriate error message (see section 4.3).

<span id="page-19-0"></span>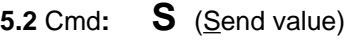

Format: **S**  ${}^{C}R {}^{L}F$ 

- Function: **The balance sends the next possible stable weighing result.**
- Notes: On stability, the current result is sent immediately. With "S <sup>C</sup>R <sup>L</sup>F" send commands previously transmitted can be cancelled by overwriting.

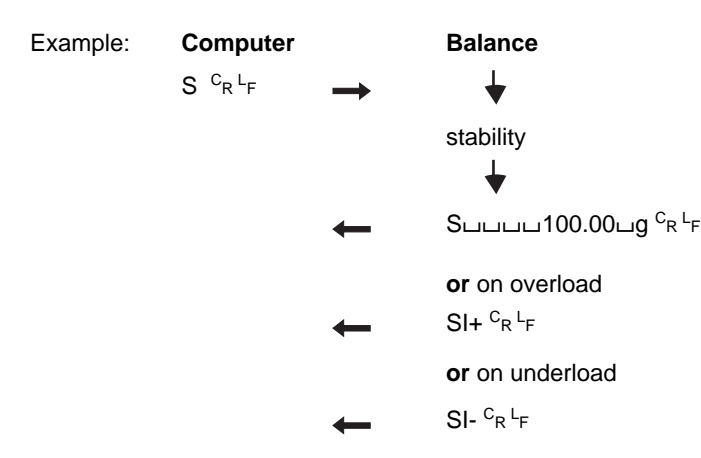

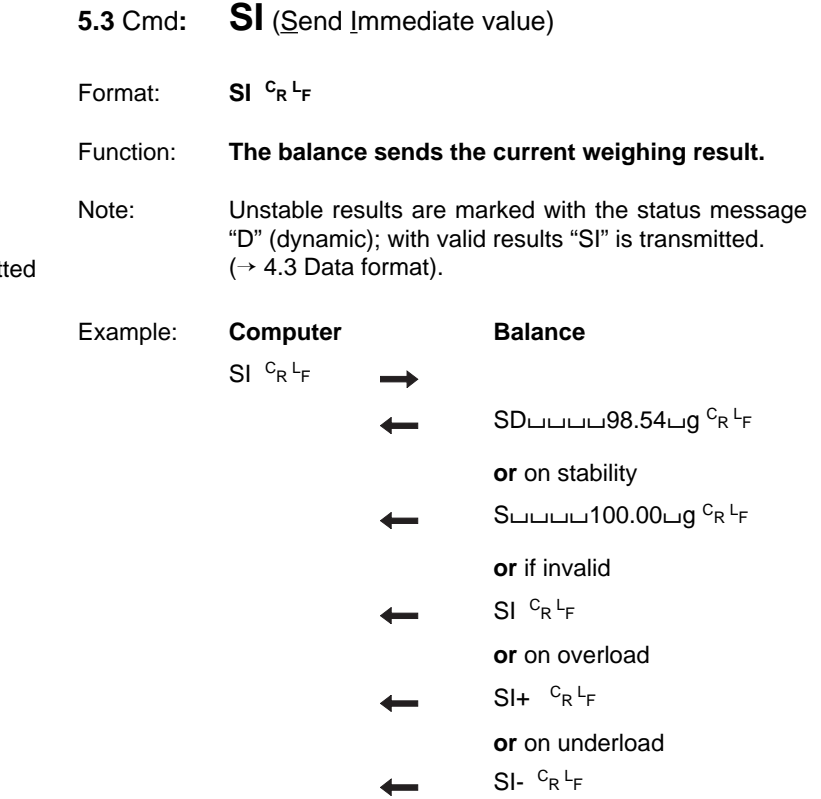

## <span id="page-20-0"></span>**5.4** Cmd**: SR** (Send value and Repeat)

Format: **SR [** /**threshold ] CR LF**

Function: **The balance sends the next possible stable result and then on each load change of a certain magnitude a dynamic and the subsequent stable result.**

- Parameter: The magnitude of the load change can be entered in absolute terms as a threshold value, in the weight unit selected under "Unit 1", numerical value at least 3d\*.) If only "SR <sup>C</sup>R <sup>L</sup>F" is entered, the magnitude is 12.5% relative to the last stable value or at least 30d\*.
- Notes: The entry of a threshold value is advisable primarily in automatic additive weighing operation. Here, an absolute response threshold is necessary since with "SR  $^{\mathtt{C}}$ R  $^{\mathtt{L}}$ F" the threshold fixed as a relative value would increase with increasing total weight.

This automatic transmission mode remains in force until the balance receives some other send command or the interface experiences a break.

 $* d =$  digit = smallest display increment

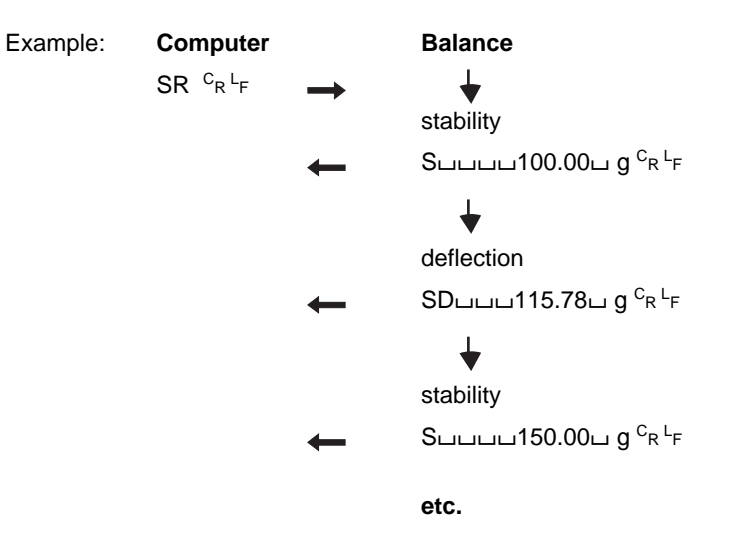

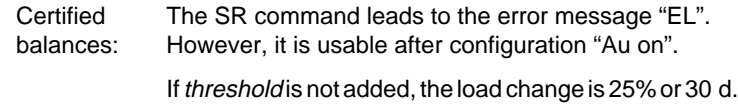

<span id="page-21-0"></span>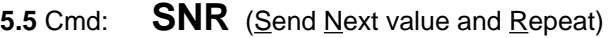

Format: **SNR CR LF**

Function: **The balance sends the next stable result and then after every load change automatically a further stable result.**

Notes: Readability balance (g) 0,0001 0,001 0,01 0,1 1 **Load change (g)** ≥ 0,2 1 1 1 5

> In contrast to the SR command no dynamic values are transferred.

> This automatic transmission mode remains in force until the balance receives any other type of send command or the interface experiences a break.

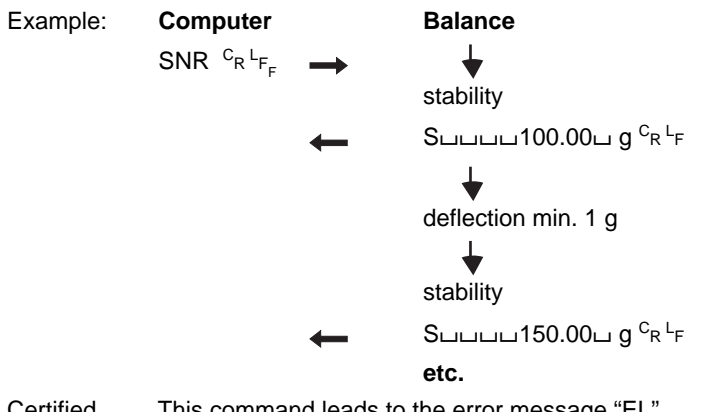

Certified This command leads to the error message "EL". balances: However, it is usable after configuration "Au on". Format: **SIR CR LF**

Function: **The balance sends in every case the current result and then automatically all further results, at a maximum rate in step with the balance display (i.e. approx. every 130 ms; SW < 10.50 every 160 ms).**

Notes: Particularly suitable for dynamic weight determination. Owing to the large data volume of the balance the baud rate must be correspondingly high if no value is to be lost.

> If a printing interval of 0.0 has not been configured, the transmit clock corresponds to the pause time (1 or 2 seconds). Intermediate values are lost.

> This automatic transmission mode remains in force until the balance receives any other type of send command or the interface experiences a break.

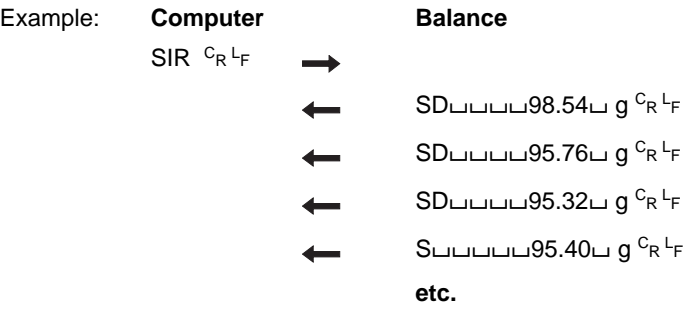

<span id="page-22-0"></span>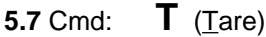

Format: **T**<sup>C<sub>R</sub><sup>L</sup>F</sup>

- Function: **With this command, taring can be performed via the interface and the balance switched on again after a power outage.**
- Notes: If an SI or an SIR command follows a T command while the balance is still waiting for stability, it returns "SI". If no stable condition has been attained after approx. 10 s, the error message "EL" follows.

With the AM/PM balances, –OFF– appears in the display after a power outage. The balance can be switched on again with "T <sup>C</sup>R <sup>L</sup>F"

The time needed for taring can vary; no acknowledgement is sent when it is complete. In the case of overload/underload, taring can not be performed. The error message "EL" is sent immediately.

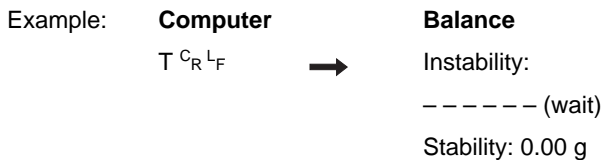

**5.8** Cmd: **TI** (Tare Immediately)

- Format: **TI CR LF**
- Function: **The balance is tared immediately without waiting for stability.**

#### Notes: Applications for this command are:

- Taring of the balance during a consumption measurement or during a continuous dispensing operation.
- Taring from a computer that defines the stability criterion itself.
- Taring in an externally clocked system.

If taring is by chance performed below the startup zero point the balance must store this zero point again. As here a high stability is necessary; taring can take up to 12 s. No acknowledgement follows when the operation is complete.

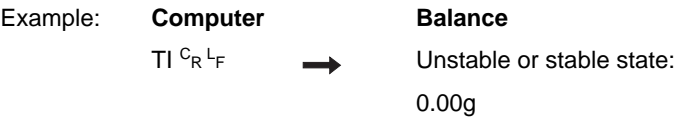

<span id="page-23-0"></span>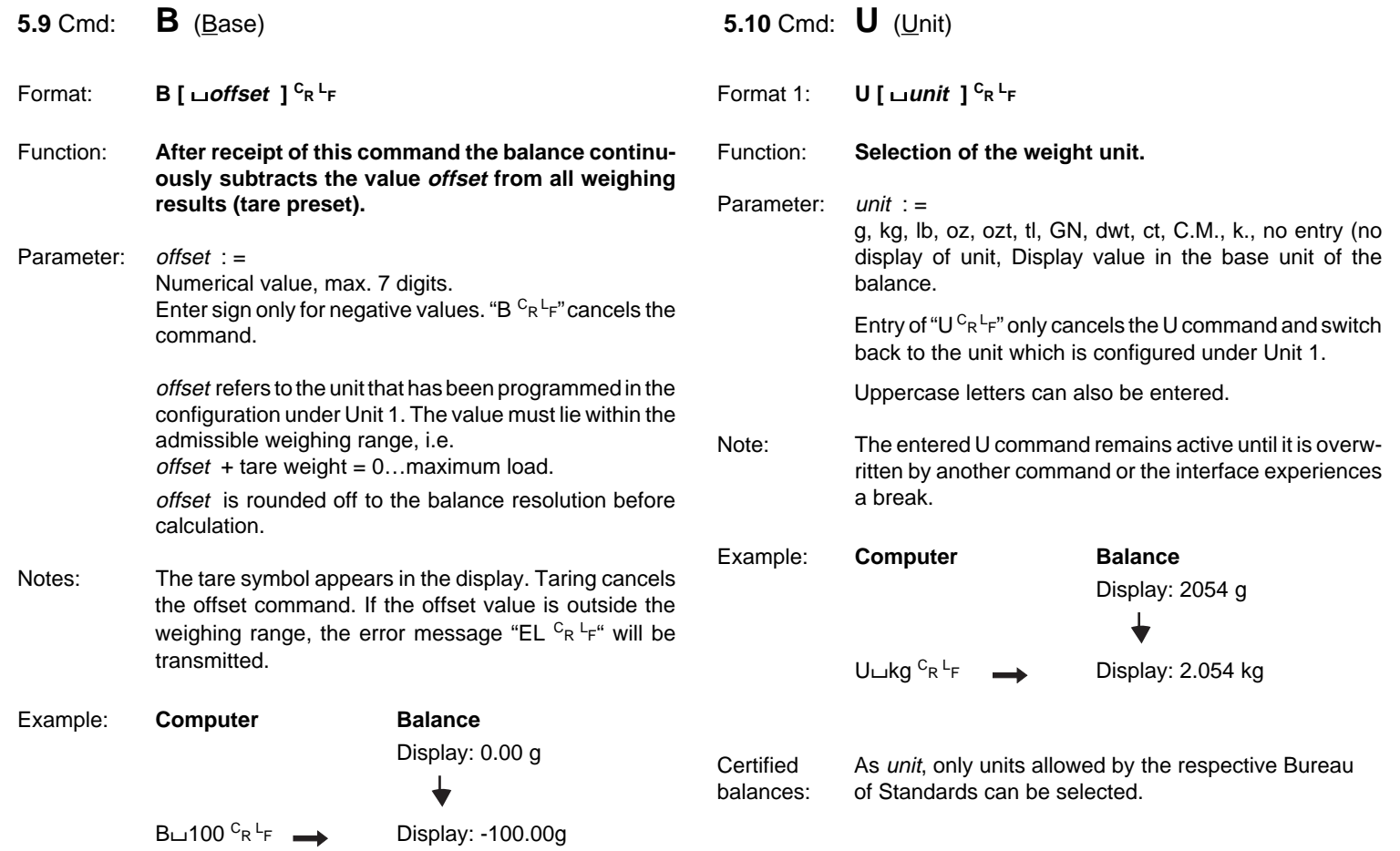

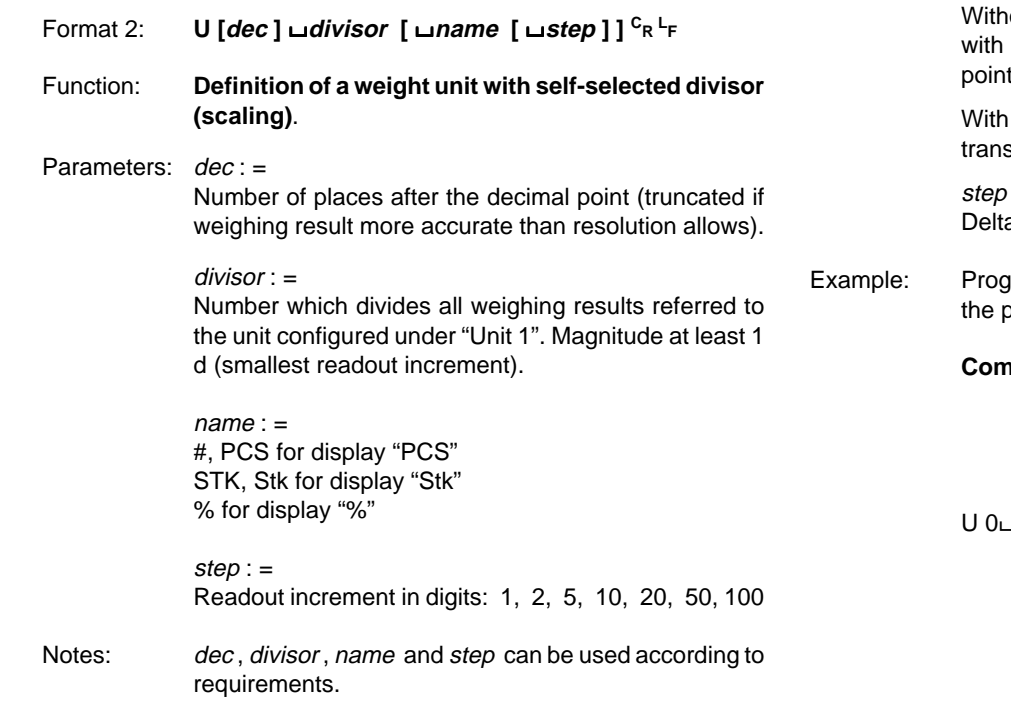

out entry of dec, the converted values are outputted the maximum number of places after the decimal allowed by the balance.

no entry of the name, no unit is either displayed or smitted.

should always be specified with balances with aRange (recallable fine range).

raming of the balance/scale as a piece counter with biece weight entered as divisor.

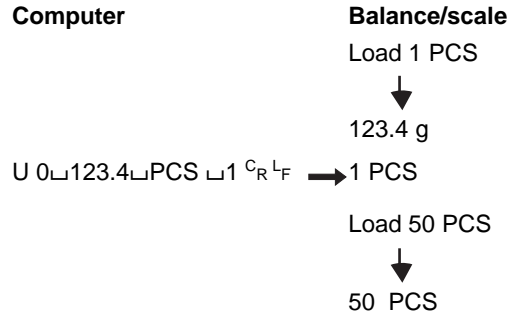

Certified The U command leads to the error message "EL". balances: However, it is usable after configuration "Au on".

<span id="page-25-0"></span>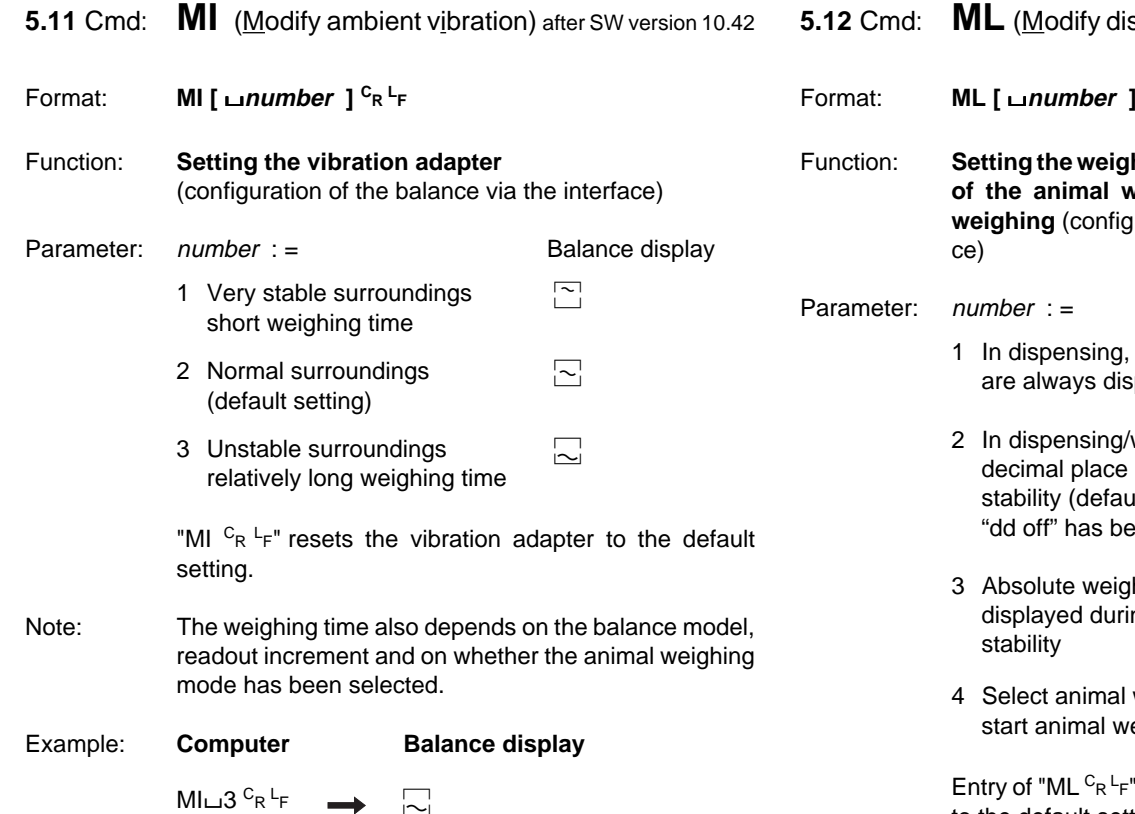

**Splay adaption)** after SW version 10.42

Format: **ML [** /**number ] CR LF**

hing process adapter and selection **of the animal weighing mode or start of animal xuration of the balance via the interfa-**

Balance display

- all decimal places  $\Box$ splayed
- weighing, the last  $\boxed{\bullet}$ is suppressed until alt setting) except if een selected
- $\mathsf{hing}$ , - - is  $\infty$ ing weighing until
- weighing mode or  $\sqrt{\omega}$ reighing

F" resets the weighing process adapter to the default setting.

<span id="page-26-0"></span>Notes: When used for the first time, the command "ML $\sqcup$ 4" selects the animal weighing mode; in all other cases it starts an animal weighing.

The cycle time is selected with the MI command:

 $\boxed{\sim}$  approx. 4 s  $\boxed{\sim}$  approx. 6 s  $\boxed{\sim}$  approx. 8 s

The result is marked with " $\mathbf{u}$ " for identification if the configuration has not been changed with "Au on".

Example: **Computer Balance display**  $ML\_1$   $c_R$  L<sub>F</sub>  $\longrightarrow \infty$ 

- **5.13** Cmd: **MS** (Modify stability detection) after SW vers. 10.42
- Format: **MS [** /**number ] CR LF**
- Function: **Setting the automatic stability detection** (configuration of automatic stability detection "ASd" via the interface)
- Parameter: number : =
	- 1 Coarse for good weighing results not with standing unstable surroundings; the balance recognizes stability despite small fluctuations.
	- 2 Default setting
	- 3 Fine
	- 4 Very fine, for best weighing results in stable surroundings; the balance recognizes stability only if the fluctuations remain very small.

"MS  ${}^{C}R$  <sup>L</sup>F" resets the stability detection to the default setting.

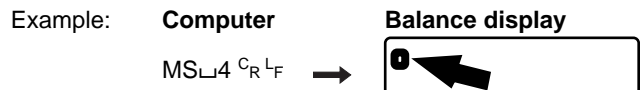

As soon as the surroundings are completely stable, the ASd indicator disappears.

<span id="page-27-0"></span>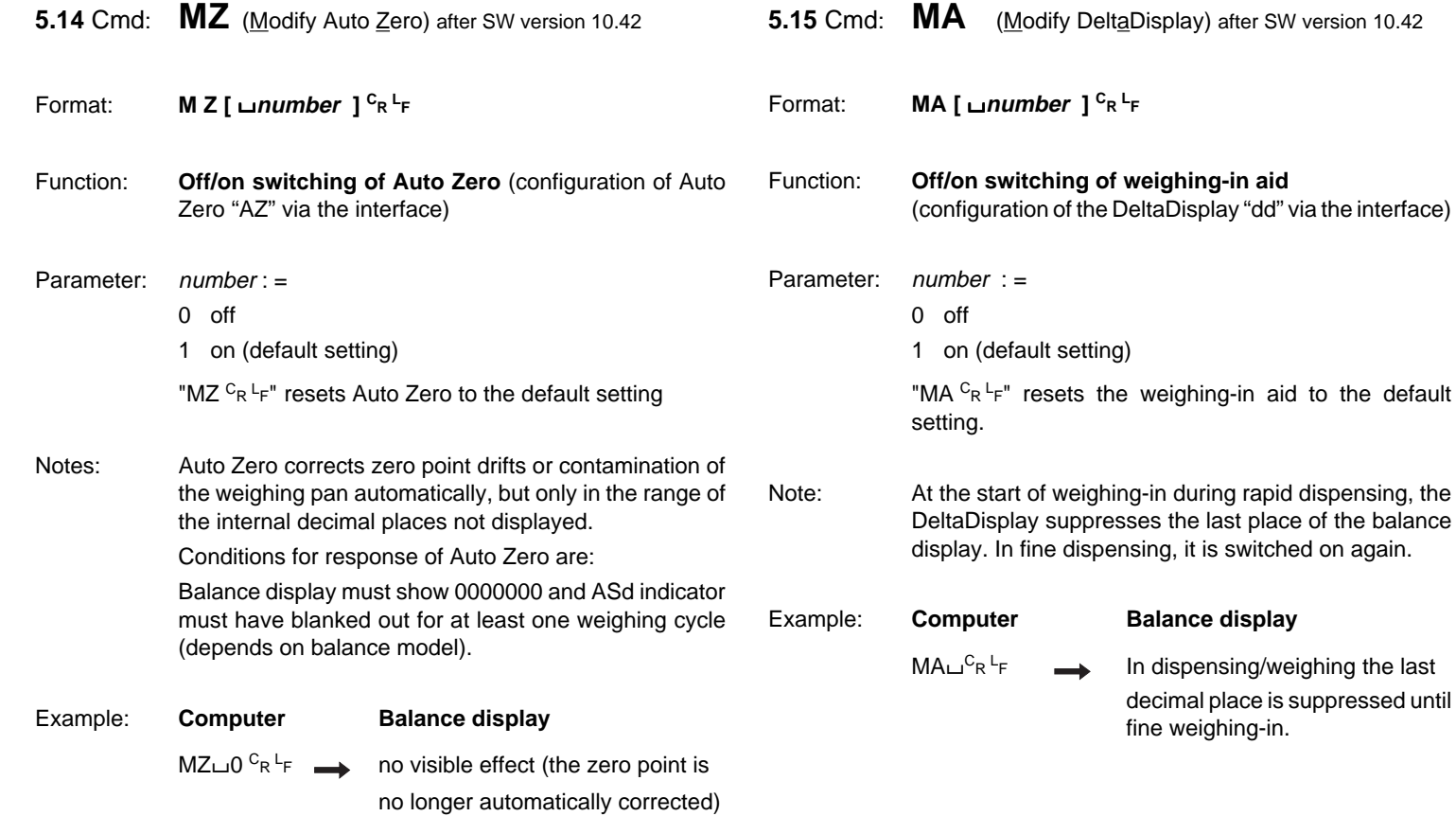

<span id="page-28-0"></span>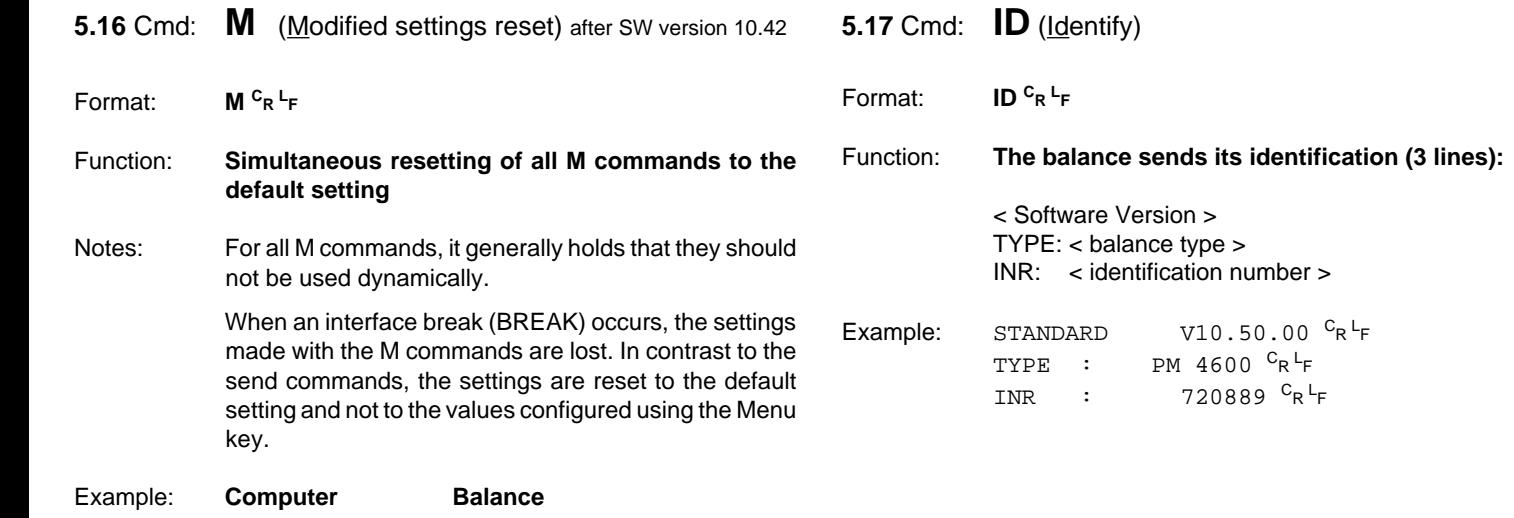

 $M\ ^{C}$ R $^L$ F

For Default setting of all configurations initiated via the interface

## <span id="page-29-0"></span>**5.18** Cmd: **CA** (Calibrate) after SW version 10.45

Format: **CA CR LF**

Function: **The balance is calibrated.**

With balances without a built-in (internal) calibration weight, the value of the (external) calibration weight to be loaded appears in the display. The following display 0.000 g signals that the balance should be unloaded.

The progress of the calibration is reported via the interface.

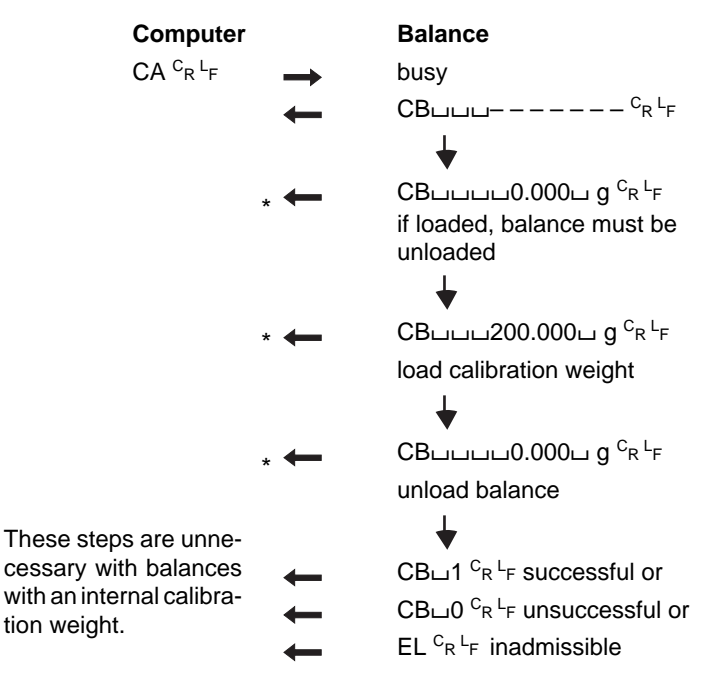

Format: **D** /**text [ ; unit [ symbol ] ] CR LF**

Function: **A text combined with a weight unit and a weight symbol is displayed. "D xCR LF" clears the display, "D CR LF" frees it again for the weight display.**

> The balance continues to operate normally during the display. The execution of send commands is not affected.

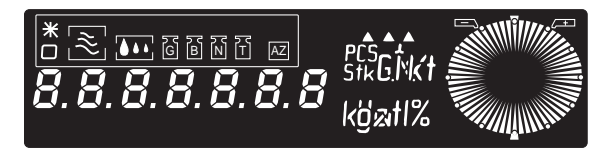

Parameter:  $text \{ text} =$ 

All printable characters of the ISO646 code table. The limited representation by the 7-segment display should be taken into account.

text is shown left justified. If text is longer than the balance display allows, the **section first inputted** is cut off.

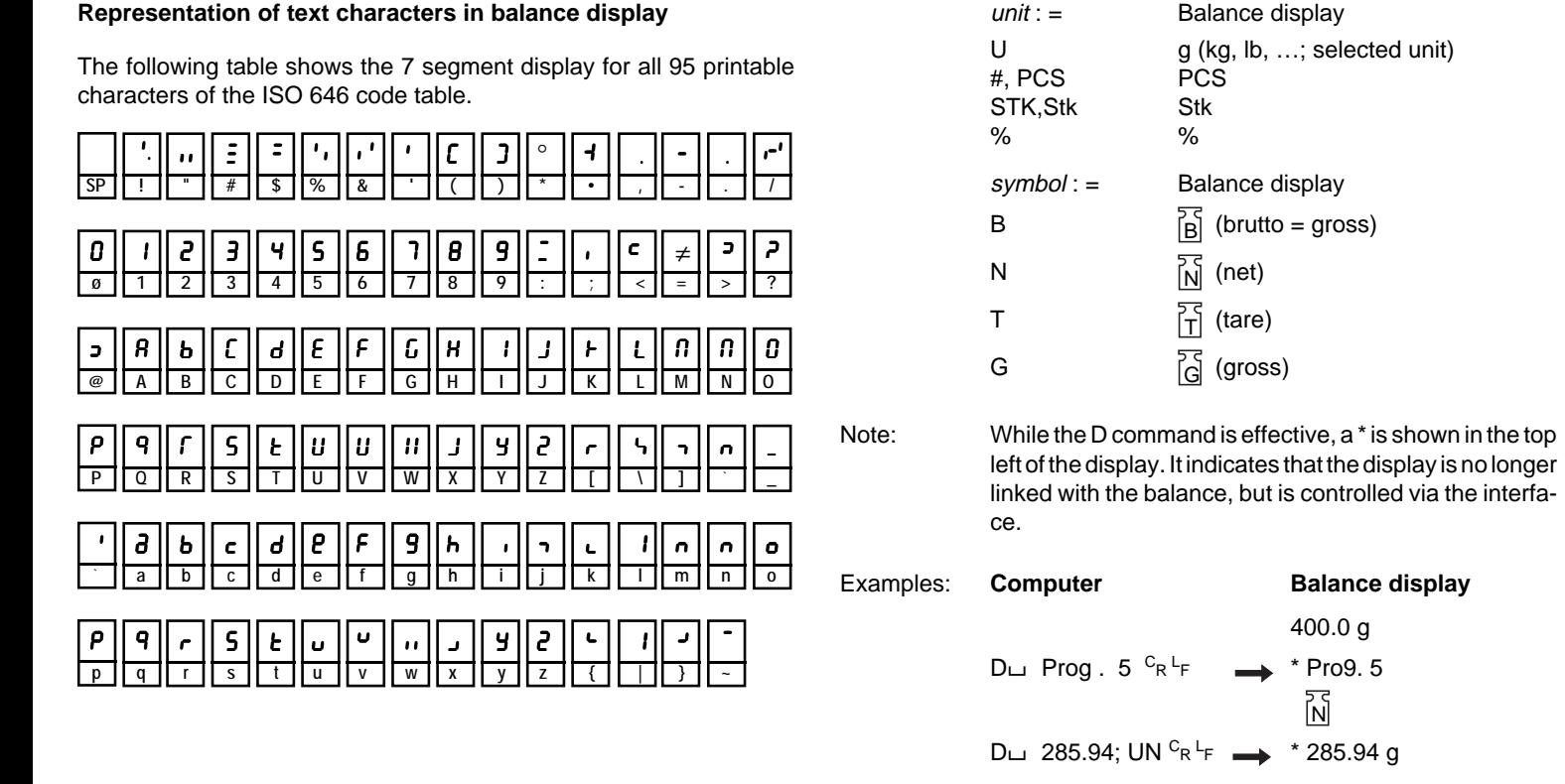

Certified: For unit only "U" can be selected if "Au on" has been balances configured beforehand.

## <span id="page-31-0"></span>**5.20 Cmd:**  $DY$  (Display Y)

Format: **DY [** /**target [** /**tol 1 [** /**tol 2 ] ] ] CR LF**

Function: **Entry of target weight and tolerances for checkweighings or dispensing weighings with the DeltaTrac.**

Function: The DeltaTrac is controlled so that it supports dispensing and checkweighings by analog, optical signals.

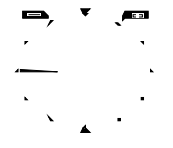

2 tolerance vanes appear above the DeltaTrac and show the admissible limits of the weight deviation.

$$
\mathbb{Z} \longrightarrow
$$

During weighing-in, a coarse indicator moves from 9 o-clock in the direction of 6 o-clock and a fine indicator from 9 o-clock in the direction of 12 o-clock.

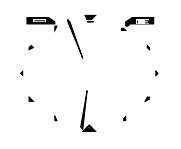

When the fine indicator is between the two tolerance vanes, the target weight has been reached with the selected accuracy.

Parameters:  $target :=$ 

Target weight; numerical value, max. 7 digits, decimal point as required, minimum value 100 d.

#### $tol. :=$

Admissible deviation from target weight, min. 2.5 d

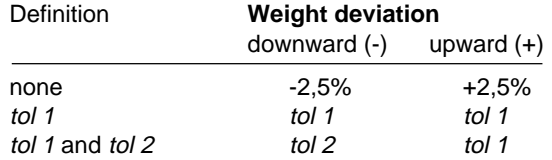

target and tol refer to the weight unit configured under "Unit 1".

"DY  ${}^{C}R {}^{L}F$ " resets the DeltaTrac to the usual dynamic graphic indicator.

#### Example: **Computer**

 $DY$  $\sqcup$  200 $\sqcup$ 18 $\sqcup$ 9 $\rm{^C_R}$  $\rm{^L_F}$ 

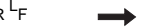

#### **Balance display**

DeltaTrac range from 6 to 12 o-clock corresponds to 200 g, fine indicator at –tolerance vane means weight deviation =  $-9$  g, at +tolerance vane =  $+18$  g.

Notes: A possible tare preset with the aid of the B command must be added to the target weight. A subsequent DX command clears the DY command.

## <span id="page-32-0"></span>**5.21** Cmd:  $DX$  (Display  $X$ ) after SW version 10.42

- Format 1: **DX [** /**number [** /**number ] ] [** /**T ] CR LF**
- Function: **Control of one or two indicators and the tolerance vanes of the DeltaTrac**
- Format 2: **DX [** /**number [ number ] ] [** /**T ] CR LF**
- Function: **Control of a range between two indicators and the tolerance vanes of the DeltaTrac**
- Parameter: Number : =

Natural number in the range 0…59, corresponding to the minutes of a clock.

"DX  $C_R$   $L_F$ " fades out the controlled indicators.

Notes: The DX command is intended for a static display. For dynamic control of the DeltaTrac as a weighing-in aid etc., DY should be used.

> A DY command following a DX command clears the DX command.

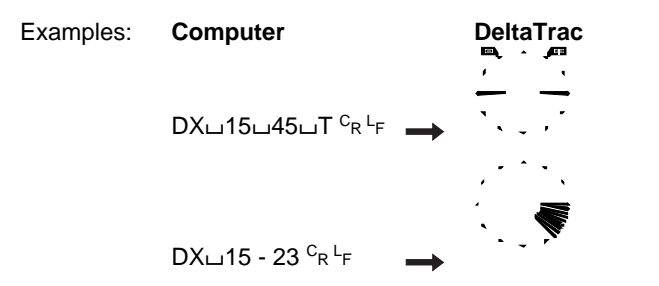

<span id="page-33-0"></span>**5.22** Cmd: **W** (Write )

Format: **W** /**s0 [** /**t1** /**s1 …** /**t4** /**s4 ] CR LF**

Function: **Control of a GM54 Output Module or an LV10 Automatic Feeder attached to the GM socket. The 8 output contacts are closed/opened with the 8 bit status word s0 . If required, it can be overwritten after time t1 with the status word s1. The W command thus allows up to 4 status changes to be preprogrammed.**

Parameter:  $s$  (status) =: Decimal value between 0…255, corresponding to the 8-digit binary number which opens/closes the output contacts  $C_0...C_{7}$ . Contact closed = binary value 1.

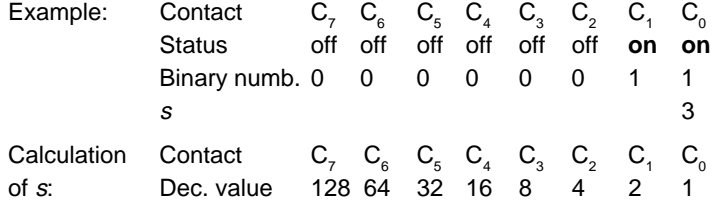

Parameter:  $t$  (time) =: 25...65535 (ms) Accuracy:  $\pm$  3%, max.  $\pm$  50 ms

Note: "W <sup>C</sup>R <sup>L</sup>F" or an interface break opens all contacts. If the computer sends a second W command to the balance before the first has been executed, the first is overwritten.

Example 1: **Computer**  $W \cup 1 \cup 500 \cup 130$  <sup>C</sup>R <sup>L</sup>F

**GM54 Output module**  $C_7$   $C_6$   $C_5$   $C_4$   $C_3$   $C_2$   $C_1$   $C_0$ --------------------------------- off-off-off-off-off-off-off-**on** 500 ms **on**-off-off-off-off-off-**on**-off Example 2: **Computer** Wപ255പ100പ 2 പ200പ8പ300പ 32പ400പ128 <sup>c</sup>r <sup>ட</sup>r **GM54 Output module**  $C_7$   $C_6$   $C_5$   $C_4$   $C_3$   $C_2$   $C_1$   $C_0$ ------------------------------------ **on**-**on**-**on**-**on**-**on**-**on**-**on**-**on** 100 ms off-off-off-off-off-off-**on**-off 200 ms off-off-off-off-**on**-off-off-off 300 ms off-off-**on**-off-off-off-off-off 400 ms **on**-off-off-off-off-off-off-off

## <span id="page-34-0"></span>**6. DataPac-M**

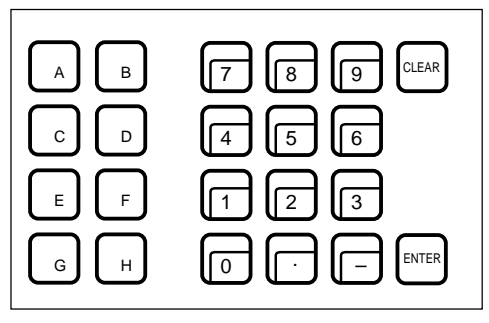

DataPac-M keypad

### **6.1 DataPac-M terminal**

The DataPac-M terminal has three key fields:

- Function keys **A…H**, independent of the other keys.
- Numeric keypad **0…9** with decimal point and sign (These keys can also be programmed as additional function keys.)
- Correction key **CLEAR** and termination key **ENTER**, the latter can also be programmed as a PRINT key.

The keypad operates together with the balance display as a terminal which sends and receives data and can thus enter into dialog with a partner device, usually a computer.

With the aid of the enclosed felt pen, the function keys can be inscribed according to the application requirements. The inscription can be removed with alcohol.

The keypad is provided with a cable with a MiniMettler connector and can be plugged into the GM socket at the rear of the balance.

#### **Function keys**

When one of these keys is pressed, the DataPac-M immediately sends the key code KF $\sqcup...\mathsf{(Key)}$ Function) to the computer:

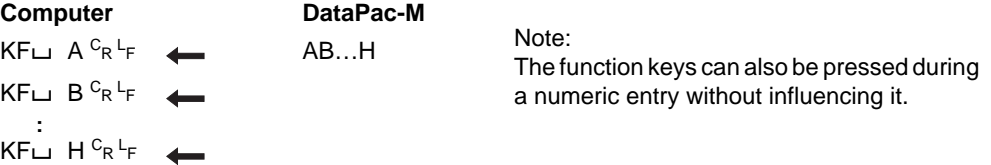

### **Other keys**

Their action differs according to the application. It is described in what follows.

- <span id="page-35-0"></span>**6.2** Cmd: **D** (Display/Dialogue mode set)
- Format: **D [format ] [ x[text ] ] CR LF**
- Function: **Selection of the dialog mode and the format of the response of the DataPac-M to the computer with transmission of dialog text from the computer to the display of the balance.**
- Note: General information on DataPac-M, see 1.2.
- Dialog mode: There are 2 dialog modes. They can be selected through the insertion or omission of format in the D command sent from the computer to the balance.
- **Terminal** Parameter format :
- **mode:** Transmission of the D command **with** format sets the DataPac-M keypad to the terminal mode. In other words, keyed-in numeric values are written into the balance display, can be corrected with CLEAR and are transmitted to the computer after ENTER has been pressed.

At the same time, the possibilities to enter numeric values using the DataPac-M keypad are restricted to the following:

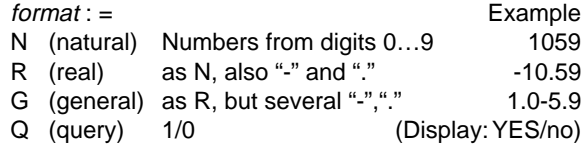

With numeric entries, the DataPac-M transmits the following codes to the computer:

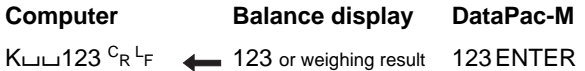

#### Parameter text:

This parameter is defined in the same way as in the D command in section 5.19 (all printable characters of the ISO646 code table).

**Transmission of the D command with**  $\sqcup$  **text overwrites the balance display with text.** (Transmission

with  $\sqcup$  alone overwrites it with "blanks".)

Subsequently, only **one** numeric entry is possible. It remains in the balance display even after ENTER until the computer continues with a further D command.

CLEAR or ENTER without preceding numeric entry transmits only its key code to the computer.

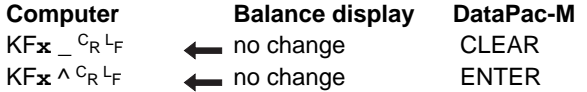

( \_ is ASCII character hex 5F, "underline", ^ the ASCII character hex 5E)

**Sending of the D command without xtext redisplays the weighing result.**

Any number of numeric entries are subsequently possible.

After ENTER, the weighing result always reappears.

CLEAR or ENTER without preceding numeric entry acts as follows:

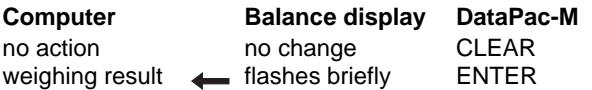

Switching on the balance or a break in the data line sets the DataPac-M keypad to the terminal mode as if the command "DG <sup>C</sup>R <sup>L</sup>F" had been sent. "Power on" /BREAK:

#### Parameter format : **Function**

**key mode:**

Sending the D command **without** format sets the DataPac-M keypad to the function key mode. Here, in the case of numeric entries the key code is sent directly to the computer without being shown in the balance display:

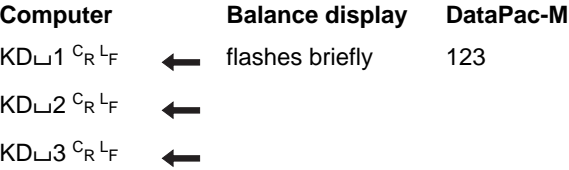

### Parameter text :

has the same function as in the terminal mode except that CLEAR transmits its key code "KF\_ $\sqcup$  <sup>C</sup>R <sup>L</sup>F" in all cases.

Note: If the balance display is cleared or a text is displayed, a \* appears at the top left to show that the display is no longer linked to the balance, but is controlled via the interface.

## **Application DataPac-M, Example 1:**

Weighing-in of additives 1, 2, etc. of a chemical substance No. 44

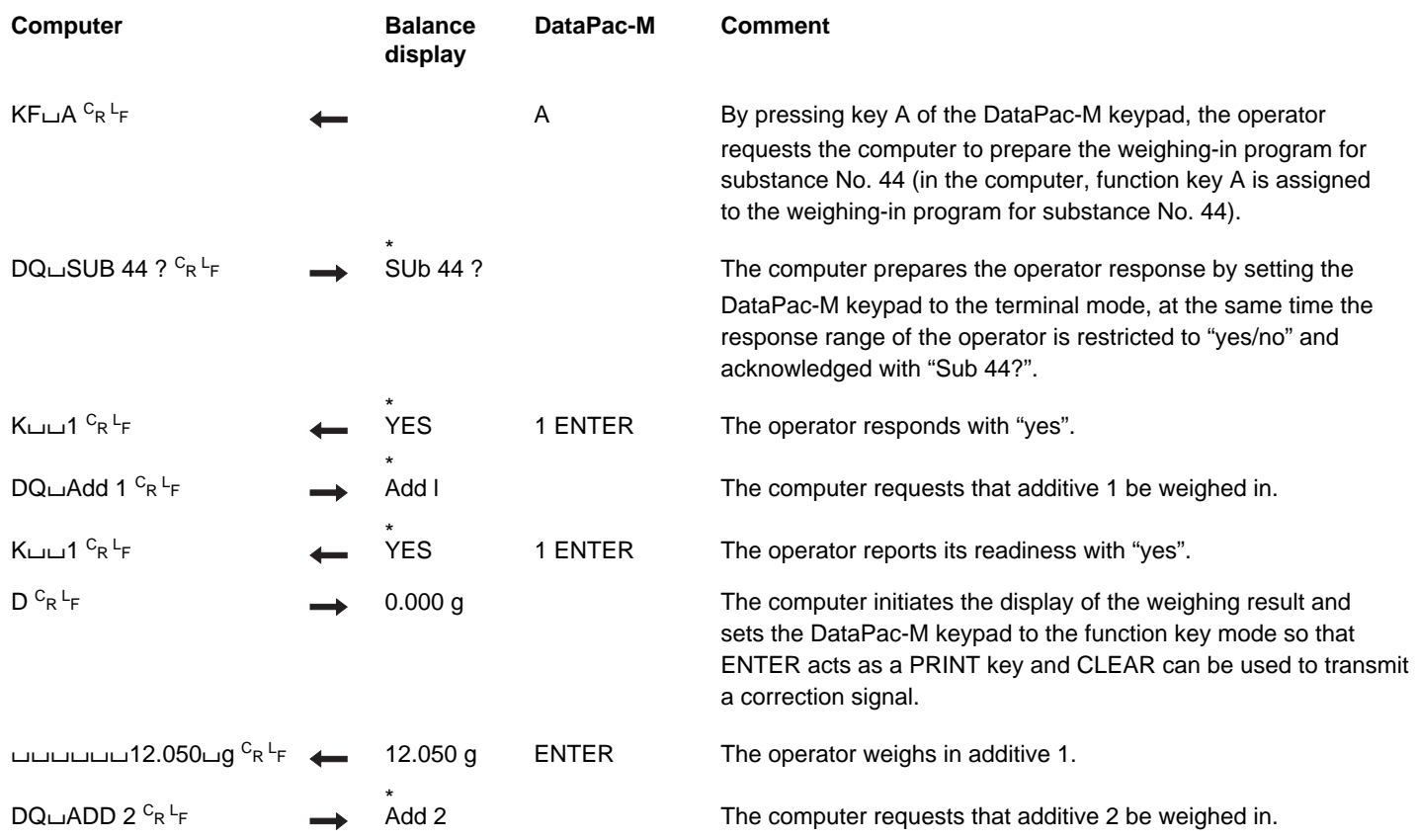

## **Application DataPac-M, Example 2**

Storage of the article number and determination of the weight of a series of products

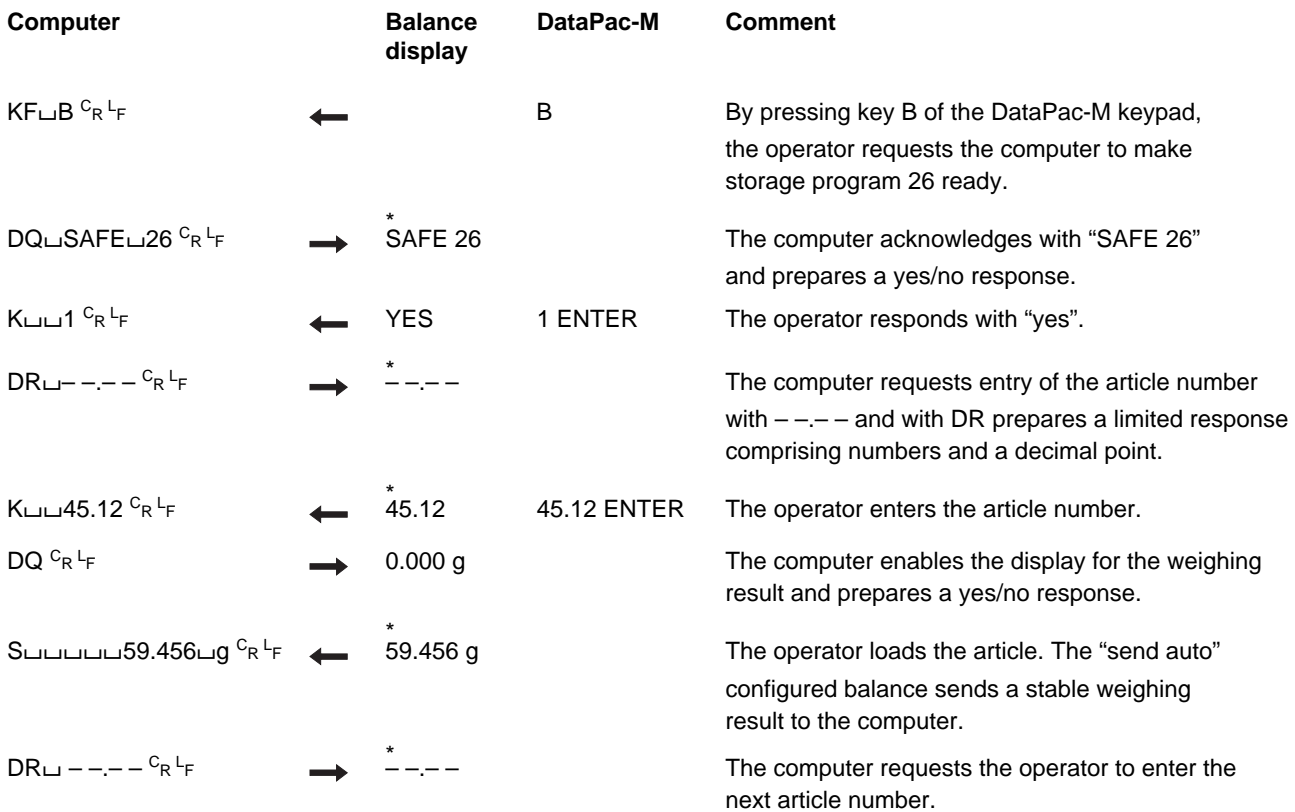

## <span id="page-39-0"></span>**7. Programs to get started**

### **7.1 Communication with the balance**

The below auxiliary programs enable a computer to operate as a simple terminal. They can be used to send control commands via the interface to the balance and likewise to display a weighing result and status message on the screen. It is thus possible to observe the basic mode of action of the commands.

Interface parameters (default setting of the balance):

2400 baud, even Parity, 7 data bits and 1 stop bit

Warning: The punctuation must be adhered to exactly when typing in the programs.

#### Terminal program for IBM-PC

1Ø OPEN "coml:24ØØ,E,7,1,CS,CD,DS,RS,LF" AS #1 2Ø IF LOC(1)>Ø THEN PRINT INPUT\$(LOC(1),#1); 3Ø K\$=INKEY\$ : IF K\$< >"" THEN PRINT#1,K\$; : PRINT K\$; 5Ø GOTO 2Ø

#### Terminal program for Epson HX-20

1Ø TITLE "TERM" 2Ø WIDTH2Ø,4 3Ø OPEN"O",#1,"COMØ : (57E1F)" 4Ø OPEN"I",#2,"COMØ : (57E1F)" 5Ø IF LOF (2)>Ø THEN PRINT INPUT\$(LOF(2),#2); 6Ø K\$=INKEY\$:IFK\$< >"" THEN PRINT#1,K\$; :PRINTK\$; 7Ø IF K\$=CHR\$(13)THEN K\$=CHR\$(1Ø):PRINT#1,K\$; :PRINTK\$; 8Ø GOTO 5Ø

#### Terminal program for Epson PX-4

1Ø OPEN "O",#1,"COMØ:(C7E1F)" 2Ø OPEN "I",#2,"COMØ:(C7E1F)" 3Ø IF  $LOC(2) > 0$  THEN PRINT INPUT\$( $LOC(2)$ , #2); 4Ø K\$=INKEY\$ : IF K\$< > "" THEN PRINT#1,K\$; : PRINT K\$; 5Ø IF K\$=CHR\$(13) THEN K\$=CHR\$(1Ø) : PRINT#1,K\$; : PRINT K\$; 6Ø GOTO 3Ø

## **7.2 Evaluation of the weighing data**

For further processing of the weighing result the data string from the interface must be analyzed. The data string structure shown in section 4.3 can be examined as follows:

- 1. Read in data string
- 2. Examine first three characters of the data string

(i.e. S<sub>mm</sub>, SD<sub>m</sub>, SI, SI+, SI-, TA, EL, ET, *mmm*, *mDm*, ...)

3. Process remaining data string in accordance with the first part

#### **Program example in BASIC**

Evaluation of the string

"Sப்பப்பட்டிப் 23.4 g" Identification leading zeros

```
X$ is the received data string from the balance
6Ø IDENT\sinh(4\theta) = LEFT\sinh(4\theta) = (search for identification)
7Ø IF IDENT$ = "S\sqcup" THEN GOSUB 110
further distinctions with IF as listed under paragraph 2.
```
11Ø WEIGHT = VAL (MID\$ (X\$, 3)) (search for weighing result)  $12\emptyset$  LE = LEN  $(X\hat{S})$  (search for weight unit, 120...160) 13Ø FOR I = LE-1 TO 1 STEP –1 14Ø ST = INSTR(I,X\$," ") : IF ST <> Ø THEN I = 1 15Ø NEXT 16Ø UNIT\$ = RIGHT\$(X\$,LE-ST)

further processing of WEIGHT and UNIT\$

#### <span id="page-40-0"></span>**Evaluation of the weighing data**

#### **Program example in PASCAL**

#### GetString1 = Input buffer

```
BEGIN
```

```
inputstring :=GetString1;
    Weight := ''; Unit :=''; j := 1;
    Ident := Copy (inputstring, 1, 3);
    IF Ident = 'S ' THEN
    BEGIN
         WHILE (Ord (inputstring[j]) < 65) AND
         (j <=Length (inputstring)) DO
         BEGIN
             Weight := Weight + inputstring[j];
             j := j + 1jEND;
         Unit := Copy (inputstring, j, 4);
    END ELSE
further distinctions with IF as listed under paragraph 2,
further processing of Weight and Unit
```
END.

### **Program example in C**

```
char InputString[3Ø];
char Unit[5];
char Ident[4];
float Weight;
```
sscanf(InputString,"%3s%f%s",Ident,&Weight,Unit);

```
if(strcmp(Ident,"S") == \emptyset) /* stable weight */;
```
### **7.3 Use of commands to control the balance**

**Use of base, unit, DeltaTrac and send and repeat command (bidirectional communication)**

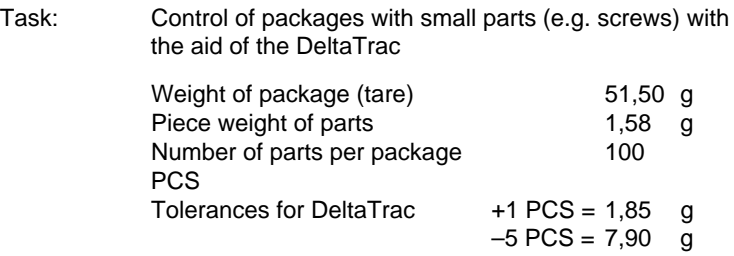

#### **Program in BASIC for EPSON PX-4:**

1Ø OPEN "I",#1"COM0:(C7E1F)" 2Ø OPEN "O",#2"COM0:(C7E1F)" 3Ø PRINT#2,"B 51.5" **(tare preset)** 4Ø PRINT#2,"U0 1.58 PCS 1" **(integer number of pieces in single steps)** 5Ø PRINT#2,"DY 209.5 1.58 7.9" **(target weight and tolerances for DeltaTrac)** 6Ø PRINT#2,"SR" : CLS 7Ø INPUT#1,X\$ : PRINT X\$ 8Ø GOTO 70 9Ø END

#### **Note for users of Epson HX-20:**

Only the interface parameters in lines 10 and 20 are different, "C7E1F" changes to "57E1F".

## <span id="page-41-0"></span>**8. Malfunctions**

## **8.1 What happens if …?**

#### … one of the following error messages is transmitted at the interface?

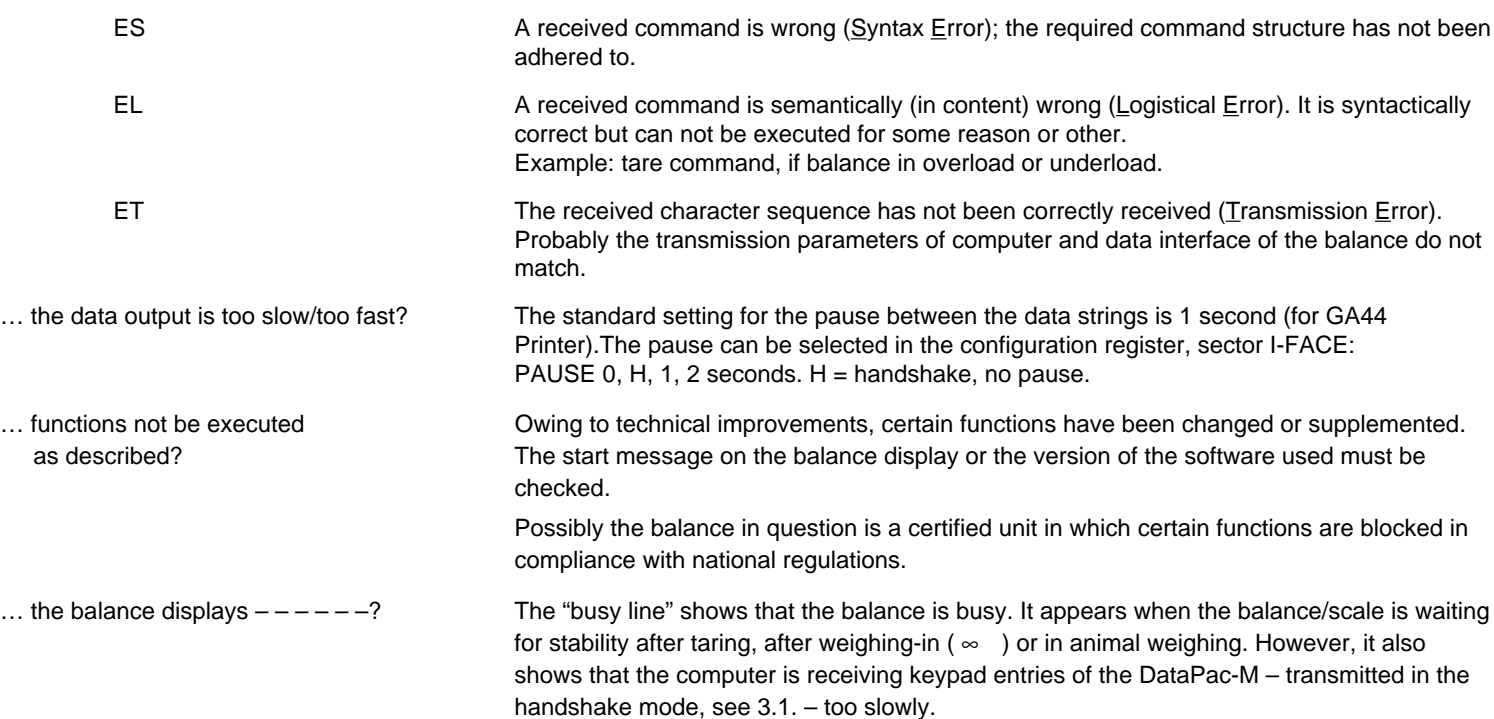

In troubleshooting note also the operating instructions of the balance.

Printed on 100 % chlorine-free Paper, for the sake of our environment.

**To protect your METTLER TOLEDO product's future:**

**METTLER TOLEDO Service assures the quality, measuring accuracy and preservation of value of all METTLER TOLEDO products for years to come.**

**Please send for full details about our attractive terms of service.**

**Thank you.**

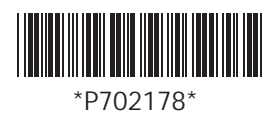

Subject to technical changes and to the availability of the accessories supplied with the instruments. \*P702178\*

© Mettler-Toledo GmbH 1998 702178A Printed in Switzerland 9809/2.12

**Mettler-Toledo GmbH, Laboratory & Weighing Technologies,** CH-8606 Greifensee, Switzerland Phone +41-1-944 22 11, Fax +41-1-944 30 60, Internet: http://www.mt.com